# **X8500**

# **Hardware Installation Guide**

Hardware Installation

Copyright © 2003 BinTec Communications AG, all rights reserved.

Version 1.2 Document #71100R February 2003

- **Purpose** This manual explains the installation of **X8500**. For up-to-the-minute information and instructions concerning the latest software release, you should always read our release notes, especially when carrying out a software update to a later release level. The latest release notes can always be found at www.bintec.net
- **Liability** While every effort has been made to ensure the accuracy of all information in this manual, BinTec Communications AG cannot assume liability to any party for any loss or damage caused by errors or omissions or by statements of any kind in this document and is only liable within the scope of its terms of sale and delivery.

The information in this manual is subject to change without notice. Additional information, including changes and release notes for **X8500**, can be found at [www.bintec.net.](http://www.bintec.net)

As a multiprotocol router, **X8500** sets up WAN connections in accordance with the system configuration. To prevent unintentional charges accumulating, the operation of the product should be carefully monitored. BinTec Communications AG accepts no liability for loss of data, unintentional connection costs and damages resulting from unsupervised operation of the product.

**Trademarks** BinTec and the BinTec logo are registered trademarks of BinTec Communications AG.

> All other product names and trademarks mentioned are the property of the respective companies and manufacturers.

**Copyright** All rights are reserved. No part of this publication may be reproduced or transmitted in any form or by any means – graphic, electronic, or mechanical – including photocopying, recording in any medium, taping, or storage in information retrieval systems, without the prior written permission of BinTec Communications AG. Adaptation and especially translation of the document is inadmissible without the prior consent of BinTec Communications AG.

#### **Guidelines and X8500** complies with the following guidelines and standards:

**standards**

■ R&TTE Directive 1999/5/EC

CE marking for all EU countries and Switzerland

For further information, see "Declaration of Conformity" at w[ww.bintec.net.](http://www.bintec.net)

### **How to reach BinTec**

BinTec Communications AG Südwestpark 94 D-90449 Nürnberg **Germany** Telephone: +49 911 96 73 0 Fax: +49 911 688 07 25 Internet: [www.bintec.de](http://www.bintec.de)

BinTec Communications France 6/8 Avenue de la Grande Lande F-33174 Gradignan France Telephone: +33 5 57 35 63 00 Fax: +33 5 56 89 14 05 Internet: [www.bintec.fr](http://www.bintec.fr)

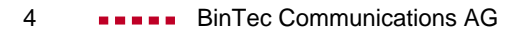

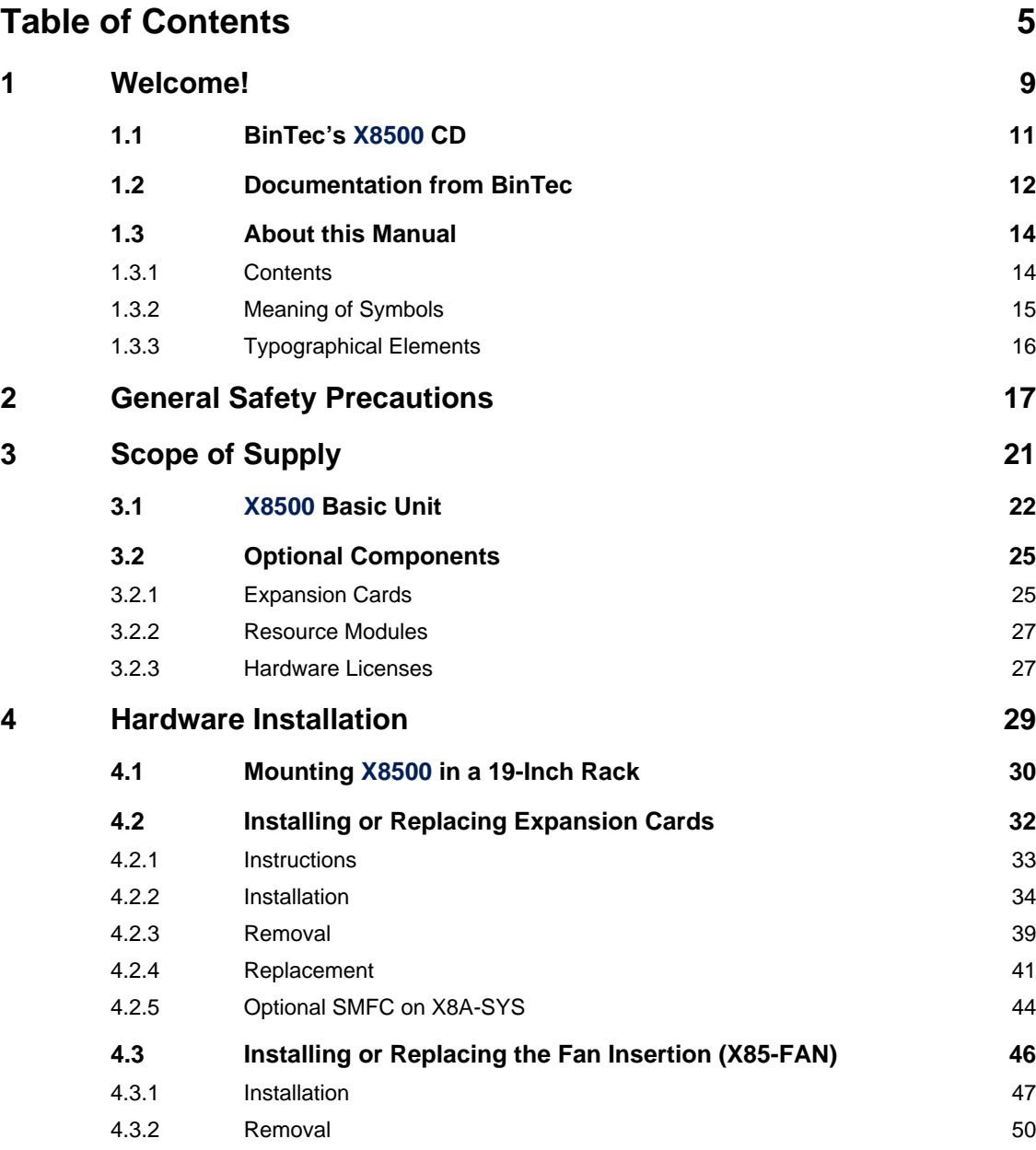

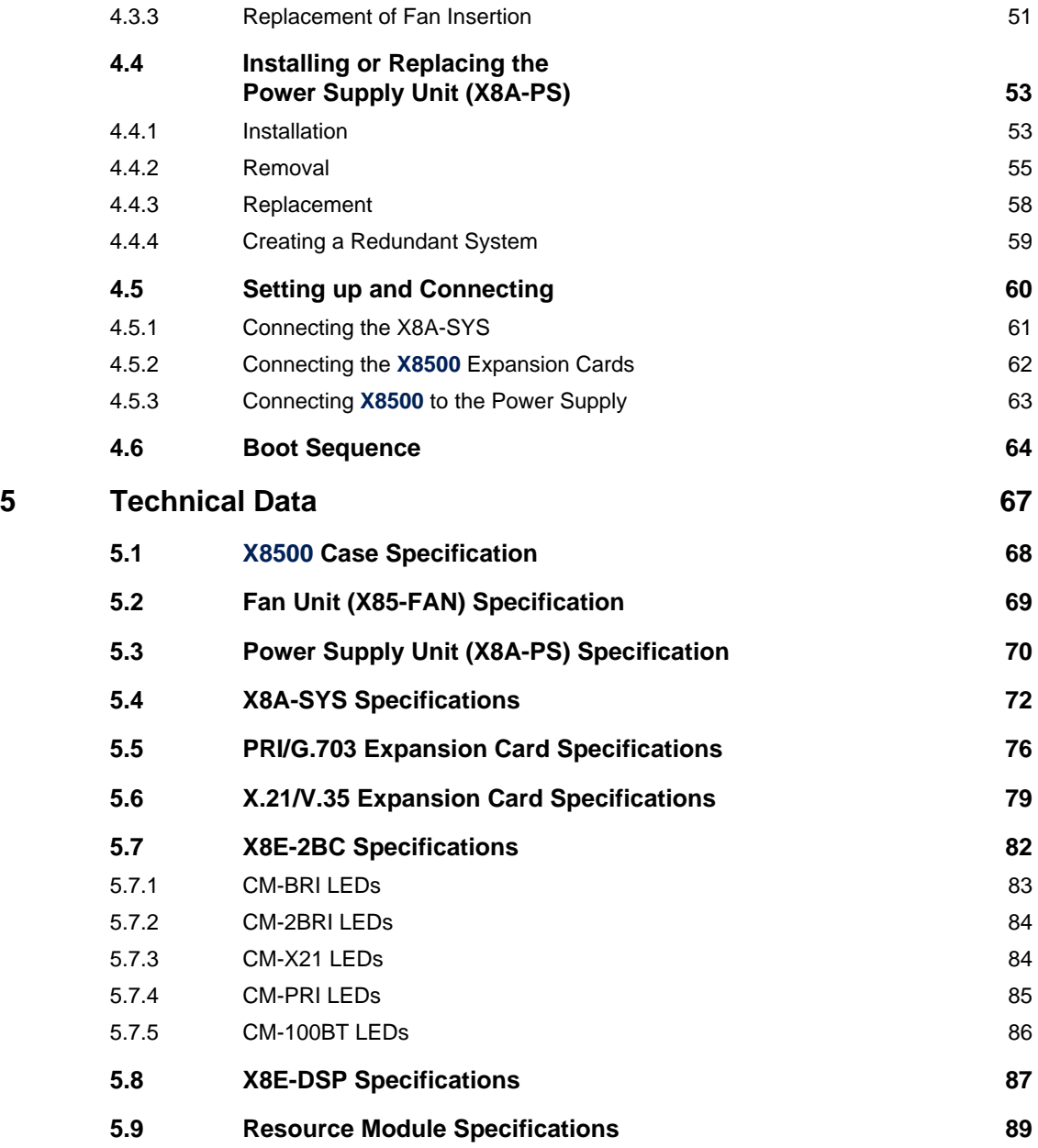

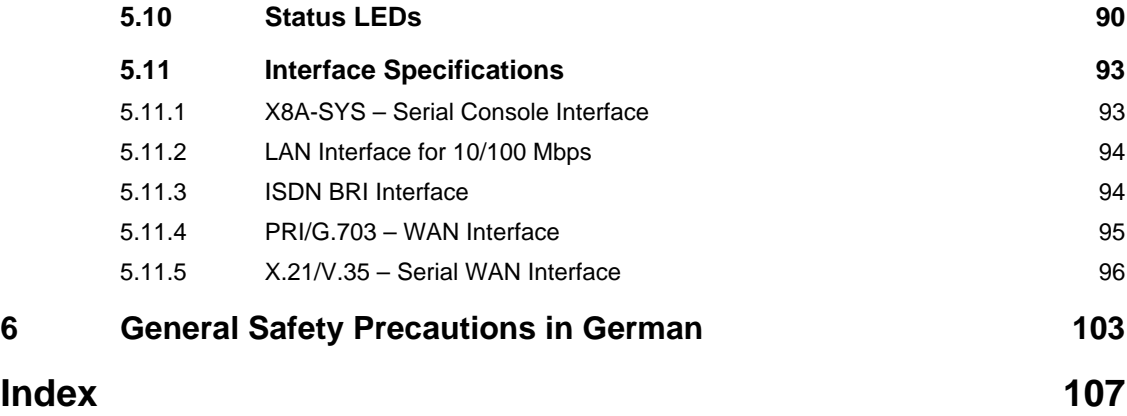

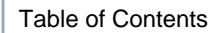

# <span id="page-8-0"></span>**1 Welcome!**

Congratulations on deciding to buy the **X8500** modular communications server from BinTec Communications AG – a remote access server solution for central corporations and for Internet Service Providers.

**1**

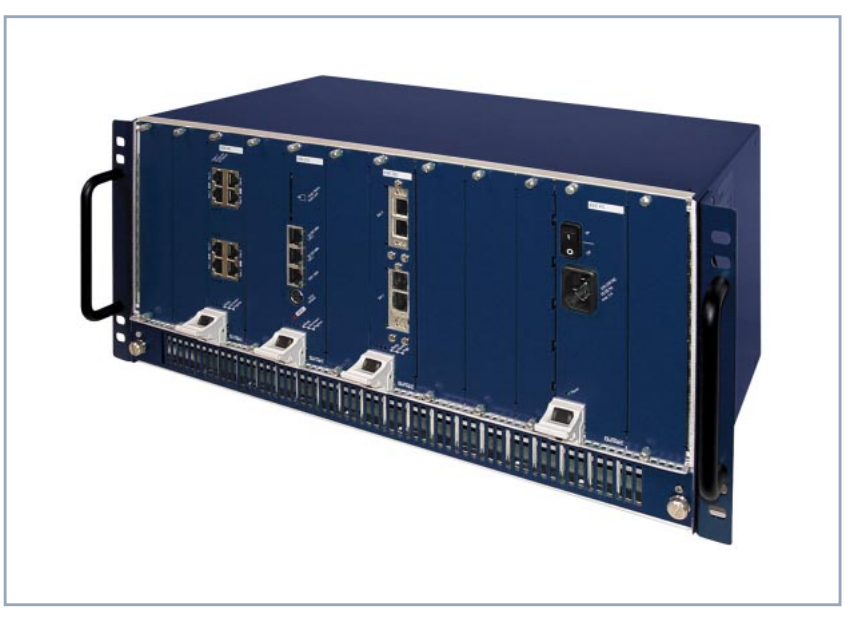

Figure 1-1: **X8500** - the central site router for professional applications

### **X8500 Feature List**

- **System card** The X8A-SYS system card is the control unit of **X8500**. With its Basic Rate Interface, the two Fast Ethernet ports and the serial console port, the system card provides for local and remote configuration, administration and monitoring of **X8500**.
- **Expansion cards** Eight slots for expansion cards enable **X8500** to grow in line with your requirements. Thus a high degree of flexibility is assured.
- **Resource modules** The expansion cards can also be provided with powerful and scalable resource modules. This enables extremely high efficiency through high port or modem density.

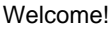

- **Module carrier card** The module carrier card can be fitted with BIANCA/BRICK-XL2 or BIANCA/ BRICK-XM modules.
	- **Hot Swap** Any expansion card may be inserted into an unused slot while **X8500** is operating. Likewise, a PRI, G.703, DSP or SYNC expansion card can be replaced with a new one of the same type with the same licenses, as long as the new card has as many interfaces and as many modules as the old one.
	- **Redundancy** Two slots are provided for power supply units so you can set up a redundant power supply system with **X8500**.
		- **Ergonomic design** The well-proven BinTec "Setup Tool" for the router configuration interface ensures ergonomic and user-friendly design.
			- **RAS** The flexible remote access server **X8500** can be used for WAN access, remote CAPI server or LAN router. **X8500** supports the TCP/IP and X.25 protocols and is also suitable for bridging other protocols based on the spanning tree method.
	- **Remote CAPI** Using BinTec's remote CAPI software, applications based on the widely used CAPI interface can be used network-wide. Thus the available ISDN connections can be used more effectively.
		- **Security** The features supplied include BinTec's well-tried security package SAFER-NET<sup>TM</sup>. This package contains security technologies such as filters, Network Address Translation (NAT) and access passwords. The security functions protect **X8500** and the network connected to it against unauthorized access.
		- **The future** New technologies and developments are vital for BinTec Communications AG. **X8500**'s flexible platform with eight expansion slots and a powerful processor permits the immediate integration of new WAN/LAN technologies and features. This makes **X8500** a future-oriented and migration-capable device.

You can download BinTec's current software at [www.bintec.net.](http://www.bintec.net)

### **1.1 BinTec's X8500 CD**

You will find all the programs you need for the installation, configuration and administration of **X8500** on your **X8500** CD available with the first official release.

### <span id="page-10-0"></span>**BRICKware for**

#### **Windows**

- **BRICKware for Windows** contains the Windows utility programs:
- **DIME Tools** are for monitoring and administration of your X8500.
- You gain access to X8500 via the serial interface using the terminal program **Device at COM1** or **Device at COM2**.
- The **Configuration Manager** allows you to configure and administrate all BinTec routers in the network via a graphic interface. Here you can view and edit all SNMP tables and variables.
- Remote CAPI Client:

The Remote CAPI Client allows you to use communications applications based on the standard CAPI interface.

- Token Authentication Firewall (TAF) program (optional): This software package is required if you are using the Security Dynamics security system.
- The **Activity Monitor** enables you to monitor the utilization of **X8500** at a glance.

More detailed descriptions of all software programs can be found in our online document **BRICKware for Windows**.

- **What else?** On the **X8500** CD, you will find a range of other useful directories in which you can find the following, for example:
	- The documentation in electronic form (see also [chapter 1.2, page 12](#page-11-0))
	- A copy of the router software
	- UNIX tools (administration)
	- **Adobe's Acrobat Reader**

# **1.2 Documentation from BinTec**

Together with **X8500**, you will have received part of the documentation in printed form and all of it in electronic form (PDF, HTML). The electronic versions of the different documents are included on the BinTec **X8500** CD. In addition to your **X8500** CD documentation, you can download all the very latest BinTec documentation from our WWW server at [www.bintec.net.](http://www.bintec.net) The following documentation is currently available:

- **Hardware Installation Guide** This manual.
- **Software Configuration Guide** (available on BinTec's WWW server with the official release of the system software X8A-BOSS)
- Installation quide for the **X8500** expansion cards (included with the expansion card(s) you purchase)
- **E** Installation quide for the **X8500** power supply unit(s) (included with X8A-PS)
- Installation guide for the X8500 fan unit (included with X85-FAN)
- Installation guide for rack-mounting **X8500** (included with X85-RACK)
- Reference manuals (English, PDF/HTML)
	- **Software Reference** (PDF)

Online reference with detailed information on functions described here, a reference for the internal SNMP table structures and the operation of the SNMP shell.

- **MIB Reference** HTML document with short descriptions about all SNMP tables and variables for **X8500**.
- **BRICKware for Windows** (English, PDF) User's guide for Windows utility programs (**BRICKware**)

<span id="page-11-0"></span>

■ **Release Notes** (English, PDF and/or printed)

Up-to-the-minute information and instructions concerning the latest software release, description of all changes undertaken since the previous release.

In the **Release Notes Firmware Logic and BOOTmonitor Update**, you will find instructions to help you upgrade BOOTmonitor and/or firmware logic.

■ **Release Notes** for the operation of routers in UK (English, PDF) Instructions for the operation of BinTec routers in Great Britain.

# **1.3 About this Manual**

# **1.3.1 Contents**

This manual is structured as follows:

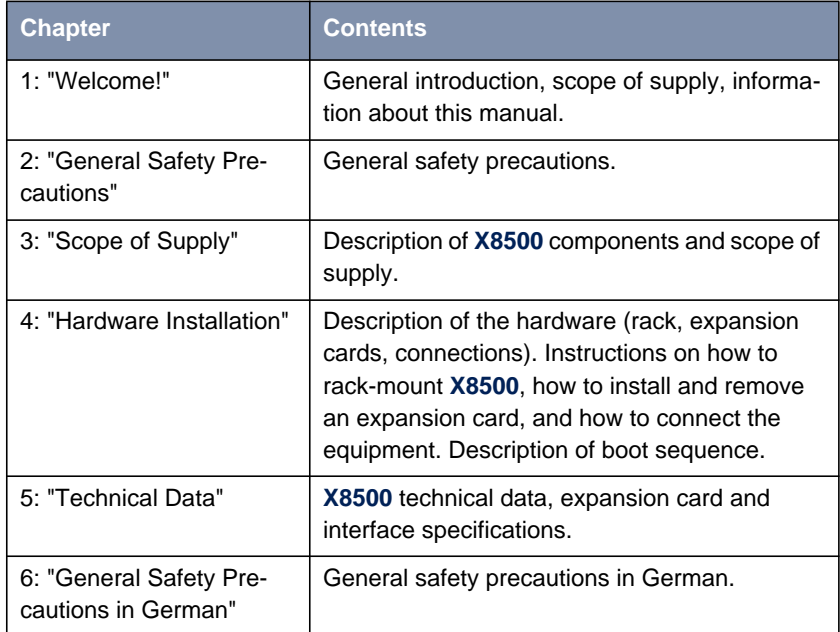

Table 1-1: Short description of chapters

<span id="page-13-0"></span>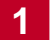

### <span id="page-14-0"></span>**1.3.2 Meaning of Symbols**

To help you locate and interpret information easily, this manual uses the following visual aids:

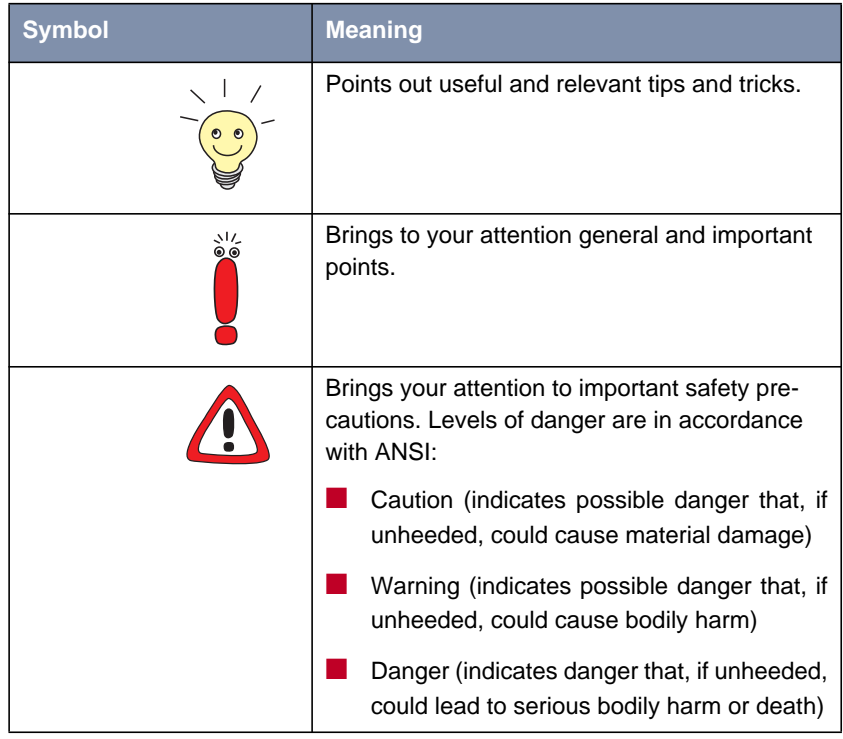

Table 1-2: List of visual aids

# <span id="page-15-0"></span>**1.3.3 Typographical Elements**

In order to help you find and interpret the information in this manual, the following typographical elements are used:

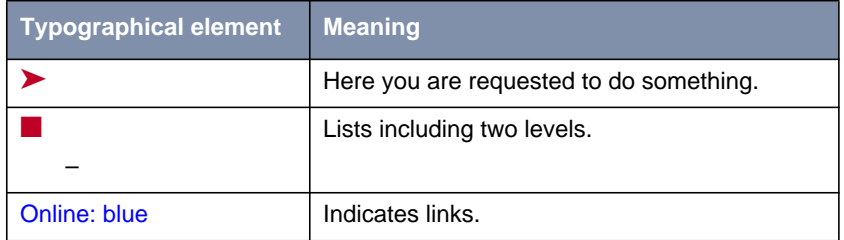

Table 1-3: Typographical elements

# **2 General Safety Precautions**

### **General Safety Precautions in English**

The following sections contain safety precautions you are strongly advised to heed when working with your equipment.

# **Installation and**

<span id="page-16-0"></span>**Transport and storage** ■ Only transport and store **X8500** in its original packaging or use other appropriate packaging to protect against knocking and shaking.

#### **operation** Read the information on the ambient conditions (see Technical Data) before installing and operating **X8500**.

- Please comply with the general conditions applicable in your country when installing external ISDN basic rate accesses. In some cases, you may have to consult a technician who possesses the relevant approval. Obtain information about the special requirements of national regulations and make sure that your installation complies with these legal requirements.
- Electrostatic charges may cause damage to the equipment. You should therefore wear a grounded wrist strap or touch a grounded surface before you touch sockets or extension cards of **X8500**. Only grip extension cards at the edges and do not touch components or conductor tracks.
- Be sure to install the dummy front-panel sections in any unused slotsto ensure that emissions causing electromagnetic interference are prevented.
- Condensation may occur externally or internally if the equipment is moved from a colder room to a warmer room. When moving the equipment under such conditions, allow ample time for the equipment to reach room temperature and to dry out completely before operating. Observe the ambient conditions under Technical Data.
- Never open the **X8500** power supply unit X8A-PS, as this can create a lethal danger through electric shock. Opening the **X8500** power supply unit invalidates the guarantee and the product liability.
- Make sure that the connection requirements for the power supply unit are observed.
- Be sure to insert and fasten the **X8500** power supply unit properly before bringing **X8500** into operation. This ensures that the housing is reliably earthed.
- $\blacksquare$  Make sure to connect the power cord only to a power supply unit that has been properly inserted and fixed.
- Make sure the local mains voltage is the same as the nominal voltages of the power supply unit. The **X8500** power supply unit X8A-PS may only be operated under the following conditions.
	- 100 240 V AC
	- 50/60 Hz
	- max. 3 A
- $\blacksquare$  Only connect the equipment to a safety mains socket that is grounded in accordance with the regulations (the equipment is equipped with a tested safety power cord).
- Make sure the safety mains socket in the building is freely accessible.
- Make sure you follow the correct cabling sequence, as described in the manual. Use only the cables supplied with the equipment or cables that meet the specifications in this manual. If you use other cables, BinTec Communications AG cannot accept liability for any damage occurring or for any adverse effects on operation. The equipment guarantee is invalidated in such cases.
- Connect the equipment as described in the manual.
- **E** Arrange the cables so that they are not in the way and cannot be tripped over or damaged.
- Do not connect, disconnect or touch the data lines during lightning storms.
- **E.** Only connect terminals to **X8500** that meet the general safety requirements for telecommunications equipment. Terminals approved by CETECON (formerly BZT) meet these requirements. ISDN terminals connected to **X8500** must be approved for use with Euro ISDN (DSS1).
- **Operation according to the regulations** ■ **X8500** establishes WAN connections depending on the system configuration. To avoid extra charges, you should carefully monitor the product.
- Ambient temperature should not exceed 40 °C. Avoid exposure to direct sunlight. ■ Make sure no foreign objects (e.g. paper clips) or liquids get into the equipment (risk of electric shock, short-circuit). Make sure the equipment is sufficiently cooled. ■ In an emergency (e.g. damaged housing or operating element, entry of liquid or foreign bodies), immediately disconnect the power supply and notify customer service. **Cleaning and repair** ■ Never use water to clean this equipment. Water spillage can result in serious danger for the user (e.g. electric shock) and cause considerable damage to the equipment.
	- Never use scouring or abrasive alkaline cleaning agents on this equipment.

**2**

# <span id="page-20-0"></span>**3 Scope of Supply**

**X8500** is a fully modular Remote Access Server. This chapter lists the components of the **X8500** basic unit, and all individually purchasable **X8500** components and the respective scope of supply.

# **3.1 X8500 Basic Unit**

**Basic unit** Your **X8500** basic unit consists of the X8A-RACK including fan unit, power supply unit, system card and the system software and looks like this:

<span id="page-21-0"></span>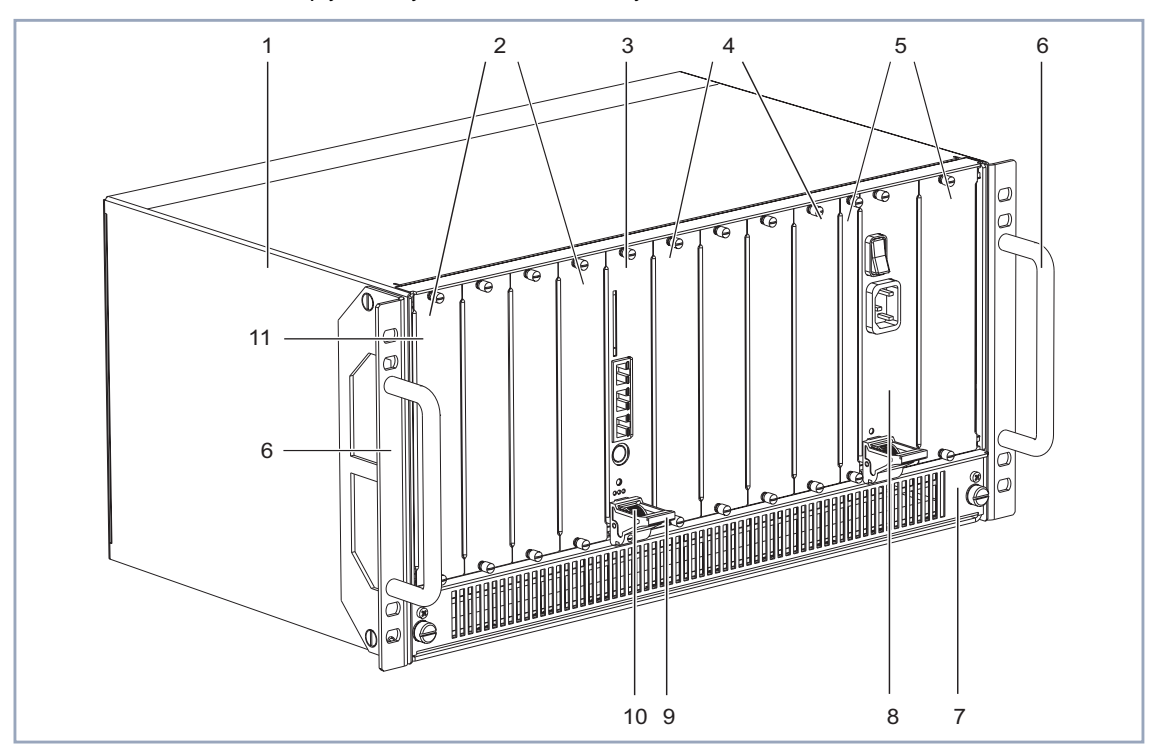

|   | <b>X8500 case X85-RACK</b>    |    | X8500 fan unit X8A-FAN         |
|---|-------------------------------|----|--------------------------------|
| 2 | Expansion card slots 1 to 4   | 8  | Power supply unit X8A-PS       |
| 3 | System card slot with X8A-SYS | 9  | Injector/ejector handle        |
| 4 | Expansion card slots 5 to 8   | 10 | Injector/ejector handle switch |
| 5 | Slots 9 and 10 for X8A-PS     | 11 | Dummy front-panel section      |
| 6 | Rack mounting handles         |    |                                |

Figure 3-1: **X8500** basic unit

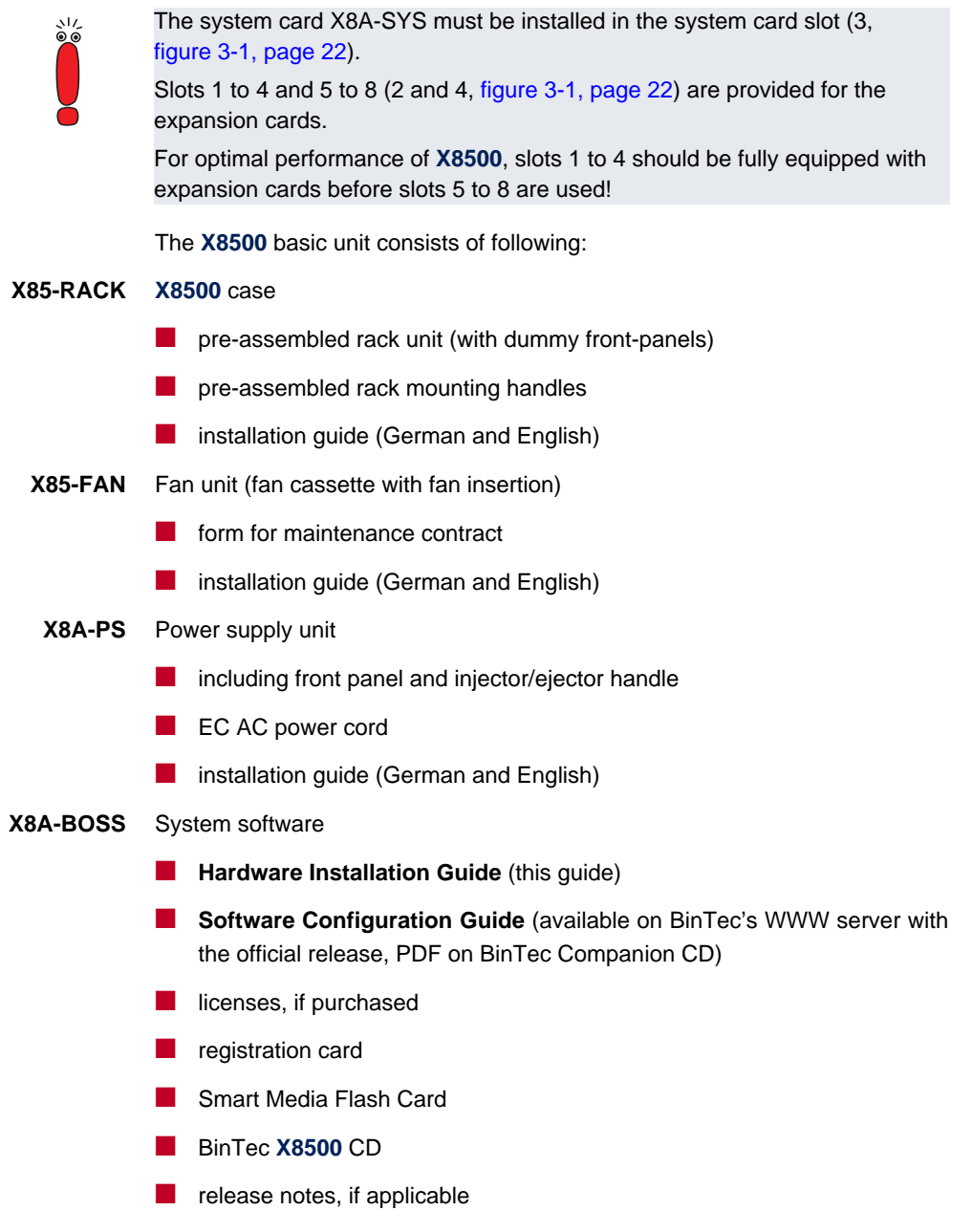

### **X8A-SYS** Expansion card (system card)

- printed circuit board including front-panel section and injector/ejector handle
- serial cable for the console port
- installation guide for the expansion cards and modules (German and English)

# <span id="page-24-0"></span>**3.2 Optional Components**

This chapter lists all individually purchasable **X8500** components and the respective scope of supply.

### **3.2.1 Expansion Cards**

Following the optional expansion cards and scope of supply:

- **X8E-2PRI** Primary Rate Interface expansion card and resource carrier card
	- printed circuit board including front-panel section and injector/ejector handle
	- two licensed PRI ports
	- **■** installation guide for the expansion cards and modules (German and English)
- **X8E-4PRI** Primary Rate Interface expansion card and resource carrier card
	- **E** printed circuit board including front-panel section and injector/ejector handle
	- four licensed PRI ports
	- installation guide for the expansion cards and modules (German and English)
- **X8E-2G703** G.703 interface expansion card and resource carrier card
	- printed circuit board including front-panel section and injector/ejector handle
	- two licensed G.703 ports
	- installation guide for the expansion cards and modules (German and English)
- **X8E-4G703** G.703 interface expansion card and resource carrier card
	- printed circuit board including front-panel section and injector/ejector handle
- four licensed G.703 ports
- installation quide for the expansion cards and modules (German and English)
- **X8E-DSP** Expansion card (resource carrier card)
	- printed circuit board including front-panel section and injector/ejector handle; to be fitted with resource modules
	- installation guide for the expansion cards and modules (German and English)
- **X8E-2BC** Expansion card (module carrier card)
	- **■** printed circuit board including front-panel section and injector/ejector handle; to be fitted with BIANCA/BRICK-XL2 or BIANCA/BRICK-XM modules
	- 2 dummy front panels
		- installation guide for the expansion cards and modules (German and English)
- **X8E-2SYNC** Expansion card with two X.21/V.35 interfaces
	- printed circuit board including front-panel section and injector/ejector handle
	- 1 dummy front panel
	- two X.21/V.35 interfaces
	- installation quide for the expansion cards and modules (German and English)
- **X8E-4SYNC** Expansion card with four X.21/V.35 interfaces
	- **■** printed circuit board including front-panel section and injector/ejector handle
	- four X.21/V.35 interfaces
	- installation quide for the expansion cards and modules (German and English)

### <span id="page-26-0"></span>**3.2.2 Resource Modules**

Following and scope of supply of the optional resource modules that can be mounted on expansion cards:

- **XT-S** Resource module with 8 digital modems
	- installation quide for the expansion cards and modules (German and English)
- **XT-M** Resource module with 12 digital modems
	- installation quide for the expansion cards and modules (German and English)
- **XT-2M** Resource module with 24 digital modems
	- installation quide for the expansion cards and modules (German and English)
	- **XT-L** Resource module with 30 digital modems
		- installation quide for the expansion cards and modules (German and English)
- **XT-VPN** Resource module for public key acceleration and symmetrical encryption
	- installation quide for the expansion cards and modules (German and English)
- **XT-2SYNC** Resource module with two X.21/V.35 interfaces to be mounted on the X8E-2SYNC expansion card
	- **■** installation guide for the expansion cards and modules (German and English)

### **3.2.3 Hardware Licenses**

- **X8S-2PRI** Upgrade license to enable two additional PRI ports on X8E-2PRI or X8E-2G703
- **X8S-2G703** Upgrade license to enable two additional G.703 ports on X8E-2PRI or X8E-2G703

**X8S-2G703-2PRI** License to change two G.703 ports to two PRI ports

**X8S-4G703-4PRI** License to change four G.703 ports to four PRI ports on X8E-4G703

# <span id="page-28-0"></span>**4 Hardware Installation**

Before you install **X8500**, make sure you have provided for the following:

- You have read the general safety precautions in c[hapter 2, page 17.](#page-16-0)
- You have selected a suitable location with adequate power where you can rack-mount **X8500** in a standard equipment 19-inch rack or cabinet.
- You have the required installation tools and equipment to install the **X8500** hardware:
	- Antistatic wrist strap and mats.
	- Flathead and Phillips screwdrivers.
- You can provide for one of the following access methods for initial configuration:
	- You can assign **X8500** an IP address and netmask through a connection to the serial port of **X8500** to a local PC or terminal.
	- You can assign **X8500** an IP address and netmask through a connection over the LAN interface with a BOOTP request via the BOOTP Server (included in the **DIME Tools**).
	- You can assign **X8500** an IP address and netmask remotely through a connection over the WAN interface via isdnlogin.
- **Contents** This chapter covers the following:
	- Mounting X8500 in a 19-inch rack (see [chapter 4.1, page 30\)](#page-29-0)
	- Installing and replacing expansion cards (see [chapter 4.2, page 32\)](#page-31-0)
	- Installing and replacing the fan insertion (see [chapter 4.3, page 46\)](#page-45-0)
	- Installing and replacing the power supply unit (see [chapter 4.4, page 53\)](#page-52-0)
	- Setting up and connecting **X8500** (see [chapter 4.5, page 60\)](#page-59-0)
	- Boot sequence (see [chapter 4.6, page 64\)](#page-63-0)

# **4.1 Mounting X8500 in a 19-Inch Rack**

<span id="page-29-0"></span>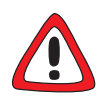

### **Caution!**

Electrostatic charges can damage electronic components. Please observe the following precautions to avoid damaging components:

- ▶ Ground yourself before unpacking components and before carrying out installation work on the equipment.
- ➤ Only grip boards at the edges and do not touch cables or components.

Following a diagram:

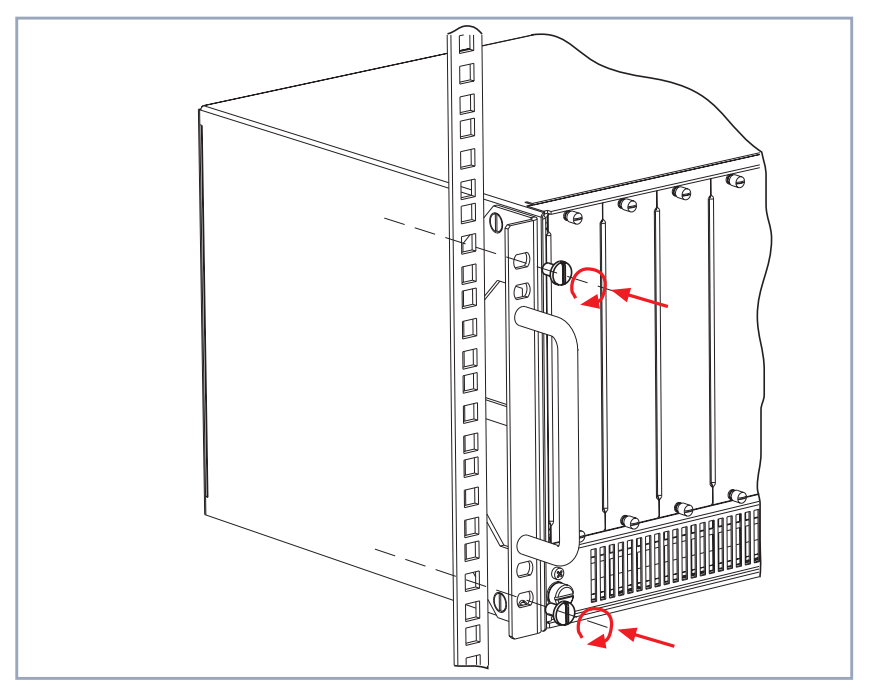

Figure 4-1: Fixing **X8500** to the 19-inch rack

To mount **X8500** into a 19-inch rack or cabinet, proceed as follows:

➤ Using a mechanical lift or a minimum of two installers, raise the unit to the proper height for installation.

➤ Insert the unit in the cabinet and screw it to the longitudinal sections of the rack or cabinet as shown in [figure 4-1, page 30](#page-29-0) (these screws are not supplied with **X8500**, but are included with the rack or cabinet).

This is what **X8500** should look like on completion of installation to the 19-inch rack or cabinet:

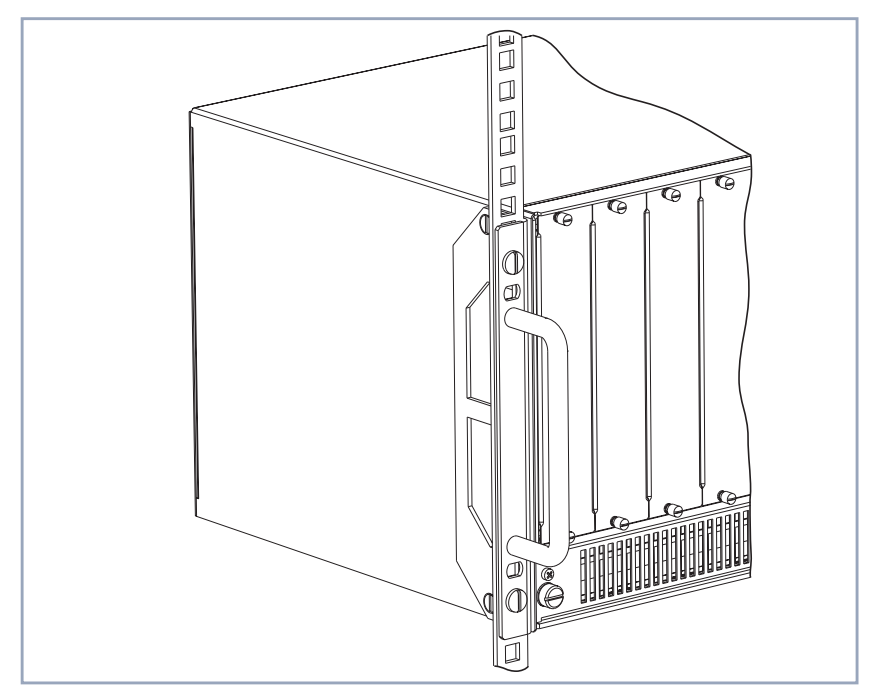

Figure 4-2: **X8500** fixed to the 19-inch rack

**Removal from 19-inch rack or cabinet**

To remove **X8500** from the 19-inch rack or cabinet, carry out the steps described above in the reverse order.

# <span id="page-31-0"></span>**4.2 Installing or Replacing Expansion Cards**

You can extend your **X8500** by adding up to eight expansion cards. The following table lists the **X8500** expansion cards available:

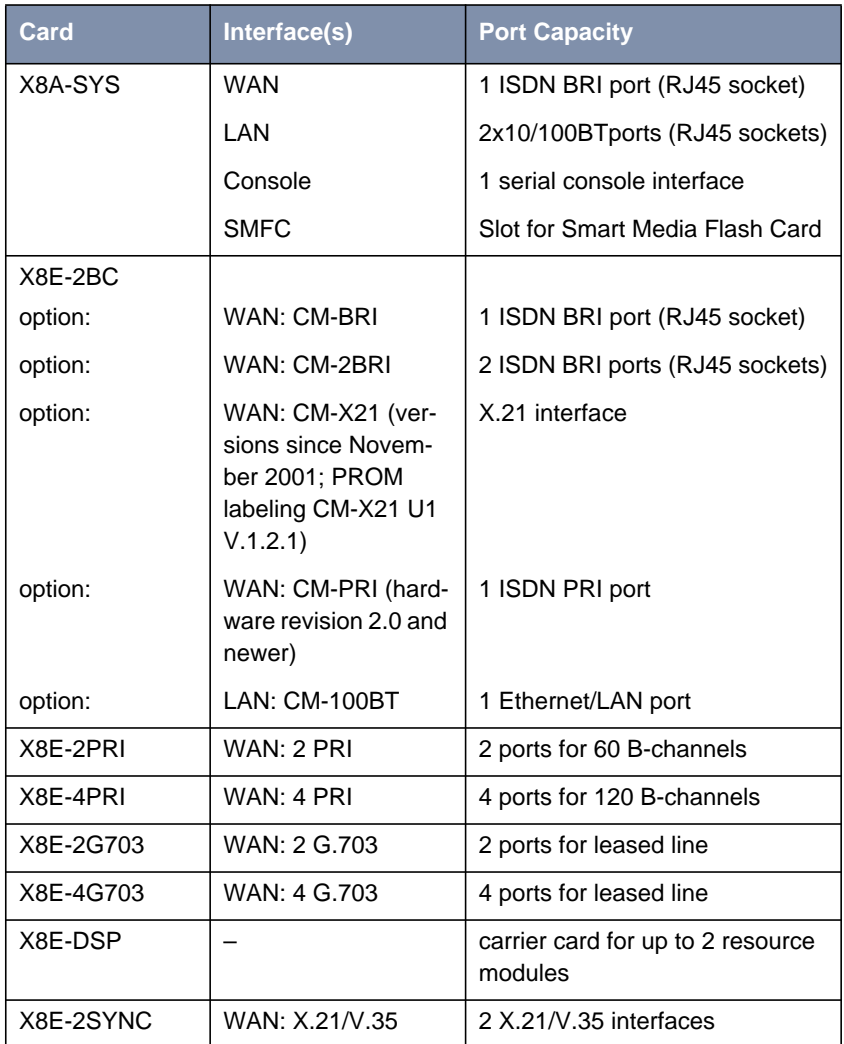

<span id="page-32-0"></span>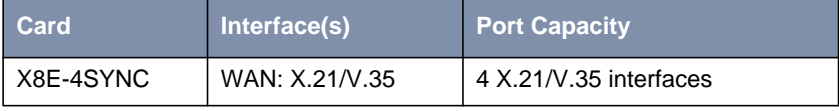

Table 4-1: Expansion cards available for **X8500**

The following table lists the **X8500** resource modules available:

| <b>Module XT</b> | <b>Port Capacity</b>                                                      |  |
|------------------|---------------------------------------------------------------------------|--|
| XT-S             | Resource module with 8 digital modems                                     |  |
| XT-M             | Resource module with 12 digital modems                                    |  |
| $XT-2M$          | Resource module with 24 digital modems                                    |  |
| $XT-L$           | Resource module with 30 digital modems                                    |  |
| XT-VPN           | Resource module for public key acceleration<br>and symmetrical encryption |  |
| XT-2SYNC         | Resource module with 2 X.21/V.35 interfaces<br>to be mounted on X8E-2SYNC |  |

Table 4-2: Resource modules available for **X8500**

For a more detailed technical specification of the **X8500** expansion cards and resource modules, see [chapter 5, page 67.](#page-66-0)

### **4.2.1 Instructions**

Now you can find out how to equip or replace expansion cards for **X8500**. Make sure you also follow the installation guide supplied with the expansion cards.

While **X8500** is operating, a PRI, G.703, DSP or SYNC expansion card can be exchanged with a new one of the same type. The new expansion card must be of the same type with the same licenses as the old one. It must also have the same number of interfaces and modules.

The X8A-SYS system card or a X8E-2BC expansion card may only be exchanged if you power down **X8500** first.

<span id="page-33-0"></span>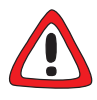

### **Caution!**

Replacing a X8E-2BC expansion card while **X8500** is operating may cause damage to **X8500**!

- ➤ While **X8500** is operating, only replace a PRI, G.703, DSP or SYNC expansion card. The new expansion card must be of the same type with the same licenses as the old one. It must also have the same number of interfaces and modules!
- ➤ Power down **X8500** before replacing X8E-2BC expansion cards!

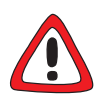

### **Danger! Electric shock!**

Do not touch any parts inside the expansion slots when installing or replacing the expansion cards. There is a risk of electric shock!

➤ Do not touch any parts inside the expansion slot of **X8500**!

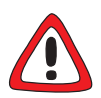

### **Caution!**

Electrostatic charges can damage electronic components. Please observe the following precautions to avoid damaging components:

- ▶ Ground yourself before unpacking components and before carrying out installation work on the equipment.
- ➤ Only grip boards at the edges and do not touch cables or components.

The same installation or removal procedure applies for all **X8500** expansion cards.

### **4.2.2 Installation**

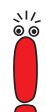

The system card X8A-SYS must be installed in the system card slot (3, [figure 3-1, page 22\)](#page-21-0).

Slots 1 to 4 and 5 to 8 (2 and 4, [figure 3-1, page 22](#page-21-0)) are provided for the expansion cards.

For optimal performance of **X8500**, slots 5 to 8 should be fully equipped with expansion cards before slots 1 to 4 are used!

For the installation of an expansion card, perform the following steps:

➤ Make sure that **X8500** is powered down when installing the X8A-SYS system card.

Removing dummy front panel:

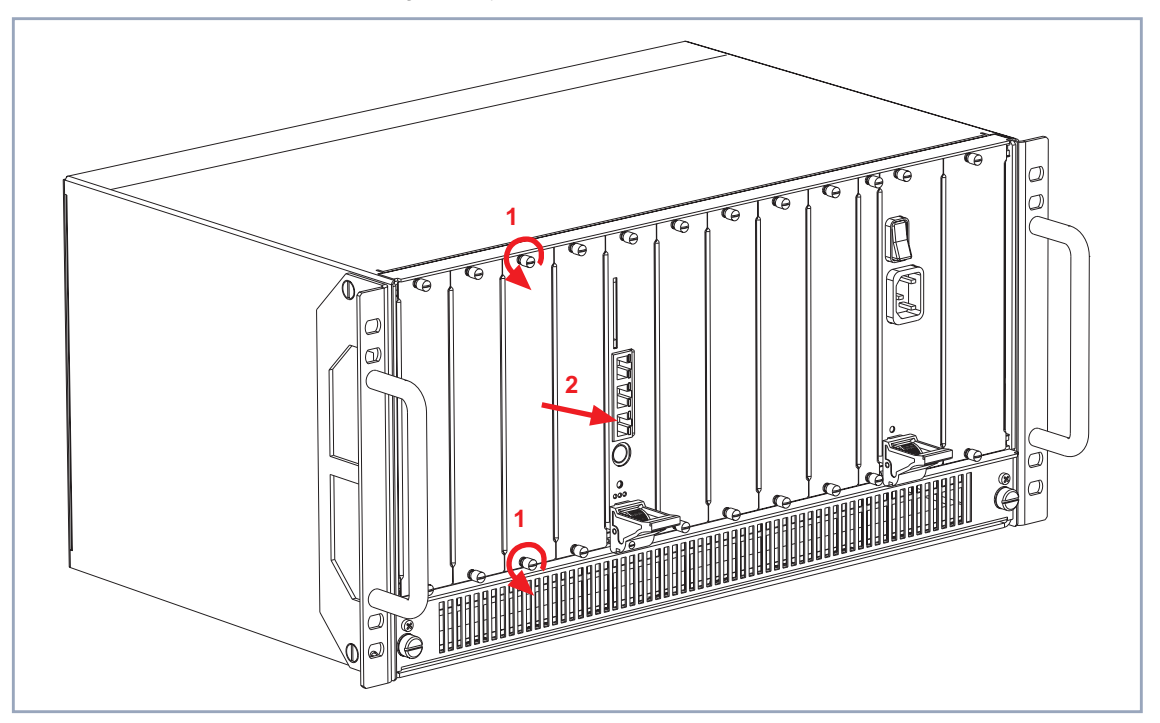

Figure 4-3: Removing the dummy front panel

- ➤ Loosen the screws (see figure 4-3, page 35, arrows no. 1) of the dummy front panel.
- ▶ Remove the dummy front panel.

**Prepare the new expansion card**

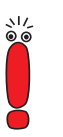

➤ Have the new expansion card ready for installation (take it out of the antistatic bag).

Please note that if you want to install the system card X8A-SYS, you first have to equip X8A-SYS with the internal Smart Media Flash Card (SMFC) as described in the **X8500 Installation Guide Expansion Cards and Modules**.

- ➤ Equip the system card X8A-SYS with the internal Smart Media Flash Card (SMFC), before you install the system card in **X8500**. The SMFC provides the operation system software BOSS for **X8500**. Consult the **X8500 Installation Guide Expansion Cards and Modules** supplied with your expansion card or module.
- ➤ Check if you require any additional installation on the expansion cards, like for example the installation of resource modules or the installation of BIAN-CA/BRICK communications modules.

Consult the **X8500 Installation Guide Expansion Cards and Modules** supplied with your expansion card or module.

Proceed as follows:

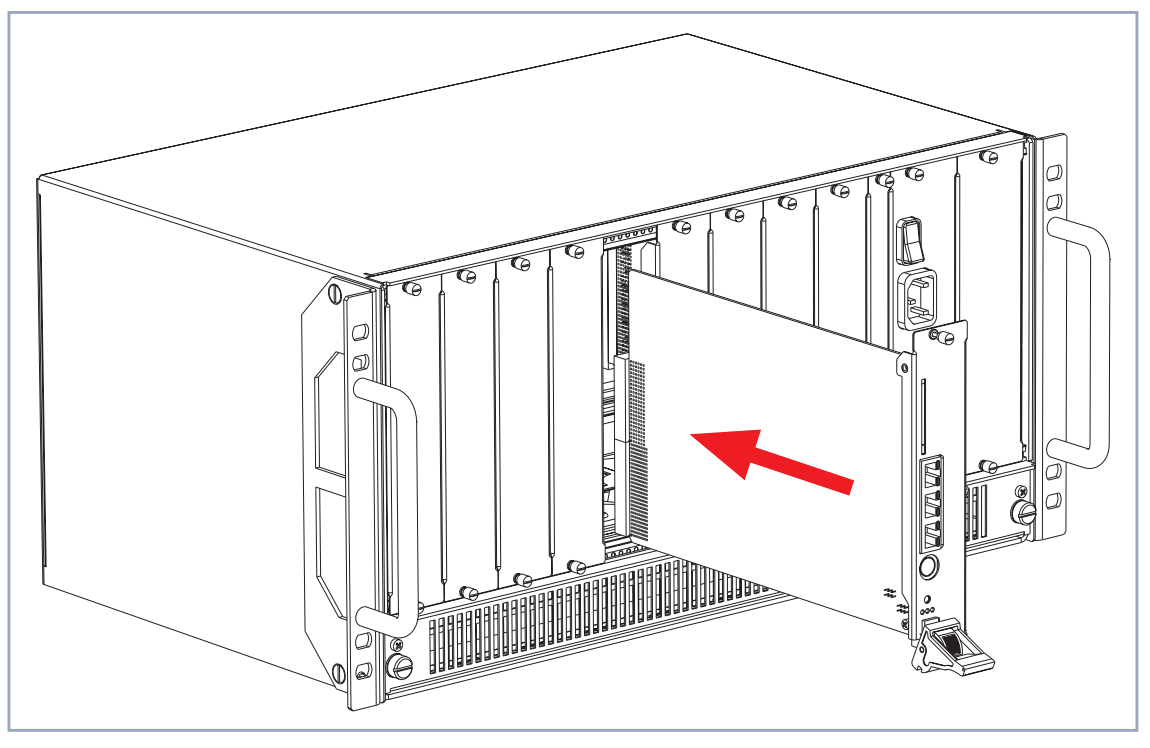

Figure 4-4: Inserting an expansion card
#### **Insert expansion card**

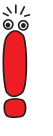

The system card X8A-SYS must be installed in the system card slot (3, [figure 3-1, page 22\)](#page-21-0).

Slots 1 to 4 and 5 to 8 (2 and 4, [figure 3-1, page 22](#page-21-0)) are provided for the expansion cards.

For optimal performance of **X8500**, slots 5 to 8 should be fully equipped with expansion cards before slots 1 to 4 are used!

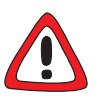

### **Caution!**

Forcing the expansion cards into the slots can damage the card or slot connector.

- ▶ Do not force the expansion card into the slot.
- ➤ Insert the expansion card into the selected slot until the red status LED is on (not for X8A-SYS).
- ➤ Push the expansion card further until the amber colored status LED is on (not for X8A-SYS).

Card guides ensure that the expansion card is reliably inserted.

➤ Push the expansion card further until it reaches the slot connector (see [figure 4-4, page 36\).](#page-35-0)

<span id="page-37-0"></span>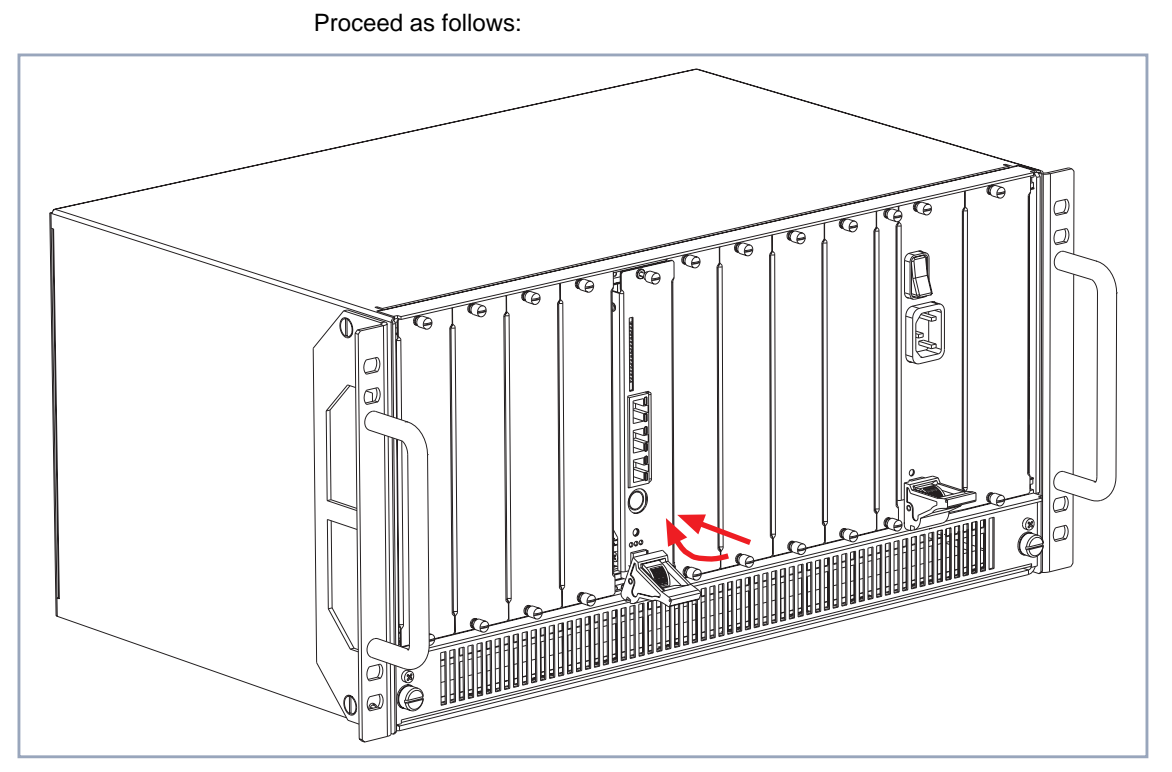

Figure 4-5: Installing the expansion card

**Plug in the expansion card** ➤ Once the expansion card reaches the connector, lift the injector/ejector handle until it is fixed to the cross section of the case front (see figure 4-5, page 38).

> If the injector/ejector handle switch pops up, the card is plugged in correctly.

➤ Screw the front panel of the expansion card to the **X8500** case.

The expansion card is installed. See [chapter 4.5, page 60](#page-59-0) for connecting the card.

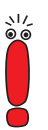

Be sure to install a dummy front panel in any unused slot to ensure that emissions causing electromagnetic interference are prevented.

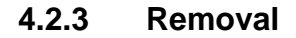

Following a diagram:

<span id="page-38-0"></span>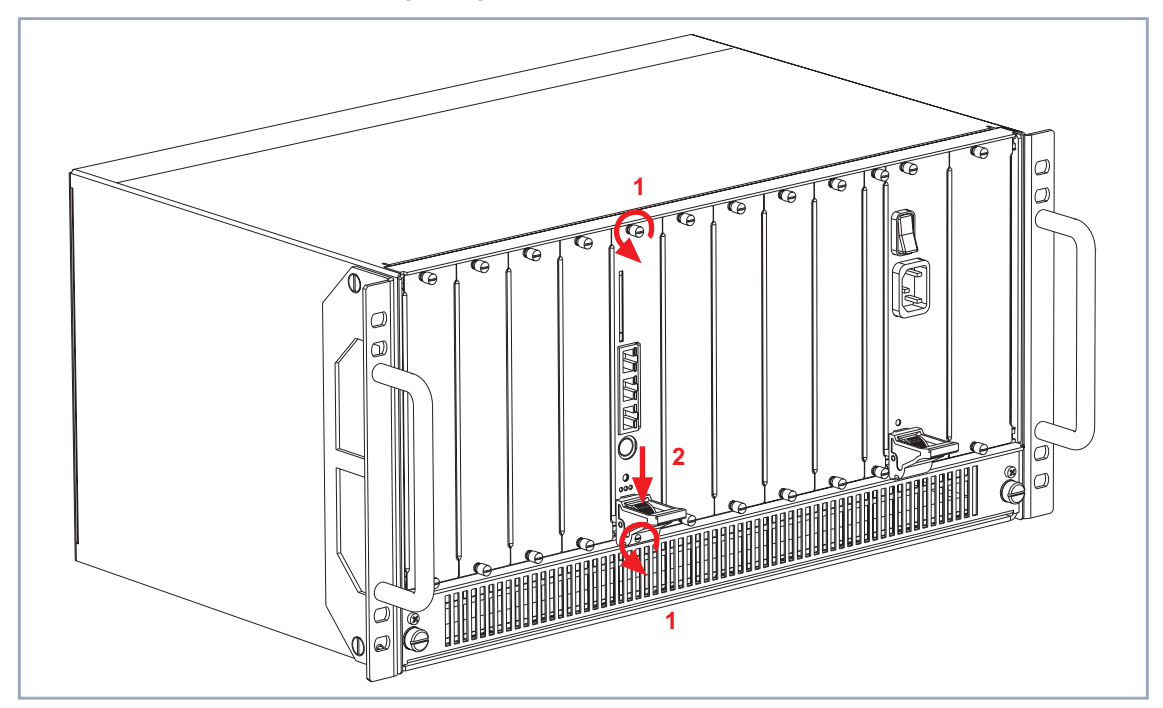

Figure 4-6: Removing an expansion card, step 1

If you want to remove an expansion card, perform the following steps:

- ➤ Power down **X8500**.
- ➤ Loosen the screws of the front panel, see figure 4-6, page 39, arrows no. 1.

#### **Unplug the expansion card**

➤ Press the switch on the injector/ejector handle down in order to release the connection linked to the cross section of the case front, see figure 4-6, page 39, arrow no. 2.

Following a diagram:

<span id="page-39-0"></span>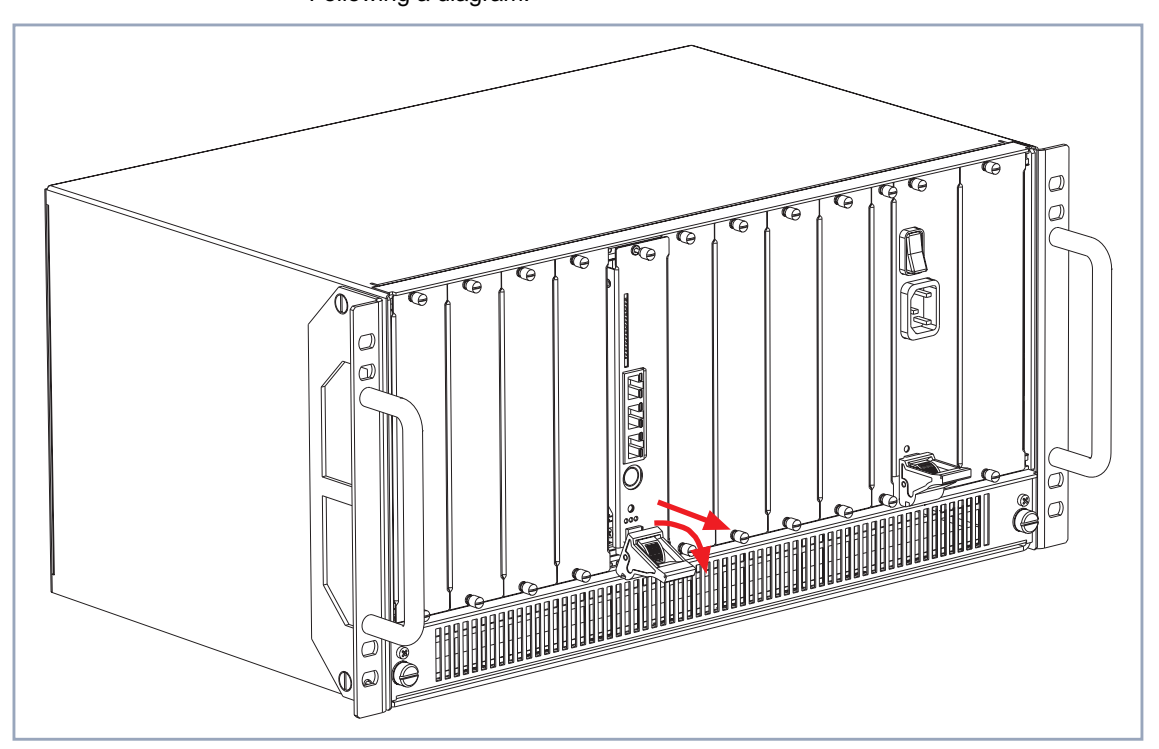

Figure 4-7: Removing an expansion card, step 2

▶ Push the injector/ejector handle further down until the expansion card comes out of its position (see figure 4-7, page 40).

Following a diagram:

<span id="page-40-0"></span>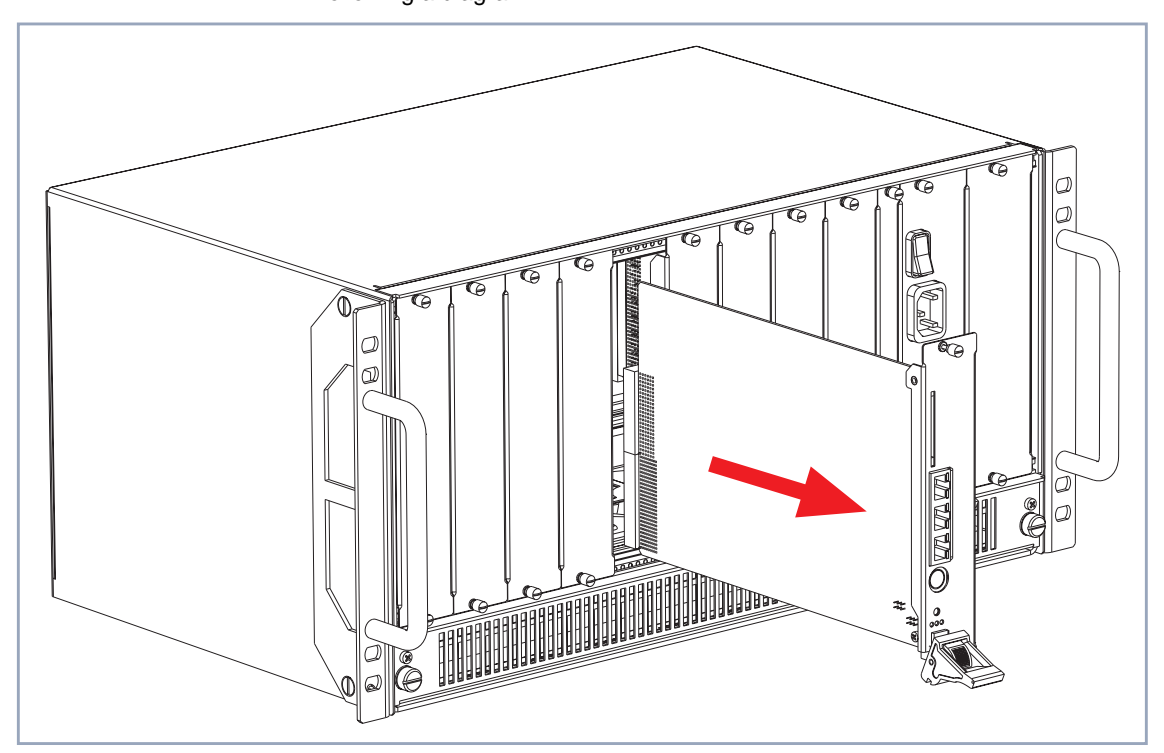

Figure 4-8: Removing an expansion card, step 3

➤ Draw the expansion card out of the slot as shown in figure 4-8, page 41. The expansion card is removed.

## **4.2.4 Replacement**

While **X8500** is operating, a PRI, G.703, DSP or SYNC expansion card can be exchanged with a new one of the same type, as long as the new card has the same licenses, as many interfaces, and as many modules as the old one.

The new expansion card must be of the same type with the same licenses as the old one. It must also have the same number of interfaces and modules.

The X8A-SYS system card or a X8E-2BC expansion card may only be exchanged if you power down **X8500** first.

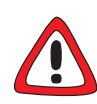

#### **Caution!**

Replacing the X8A-SYS system card or a X8E-2BC expansion card while **X8500** is operating may cause damage to **X8500**!

- ➤ While **X8500** is operating, only replace a PRI, G.703, DSP or SYNC expansion card. The new expansion card must be of the same type with the same licenses as the old one. It must also have the same number of interfaces and modules!
- ➤ Power down **X8500** before replacing the X8A-SYS system card or a X8E-2BC expansion card!

If you want to replace an expansion card, perform the following steps:

- ➤ Power down **X8500** if you want to exchange the X8A-SYS system card or a X8E-2BC expansion card.
- ➤ Loosen the screws of the front panel, see [figure 4-6, page 39,](#page-38-0) arrows no. 1.

**Unplug the expansion card**

➤ Press the switch on the injector/ejector handle down in order to release the connection linked to the cross section of the case front, see [figure 4-6,](#page-38-0) [page 39](#page-38-0), arrow no. 2.

The amber colored status LED is on (not for X8A-SYS or X8E-2BC).

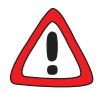

### **Caution!**

Unplugging expansion cards which are not hot-swappable may

lead to damage of the device.

- ➤ Only draw the expansion card if the amber colored LED is on!
- ► Push the injector/ejector handle up again if the red, green and amber colored LEDs are on!

This expansion card is not hot-swappable.

➤ Push the injector/ejector handle further down until the expansion card comes out of its position (see [figure 4-7, page 40\).](#page-39-0)

The amber colored status LED is on (not for X8A-SYS or X8E-2BC).

➤ Draw the expansion card out of the slot as shown in [figure 4-8, page 41.](#page-40-0)

### **Prepare the new expansion card**

► Have the new expansion card ready for installation (take it out of the antistatic bag).

Please note that if you want to install the system card X8A-SYS, you first have to equip X8A-SYS with the internal Smart Media Flash Card (SMFC) as described in the **X8500 Installation Guide Expansion Cards and Modules**.

➤ If you want to install the system card X8A-SYS, make sure that you have equipped X8A-SYS with the internal Smart Media Flash Card. The SMFC provides the operation system software BOSS for **X8500**. Consult the **X8500 Installation Guide Expansion Cards and Modules** supplied with your expansion card or module.

➤ Check if you require any additional installation on the expansion cards, like for example the installation of resource modules or the installation of BIAN-CA/BRICK communications modules.

Consult the **X8500 Installation Guide Expansion Cards and Modules** supplied with your expansion card or module.

#### **Insert expansion card**

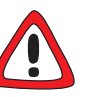

**Caution!**

Forcing the expansion card into the slot can damage the card or slot connector.

▶ Do not force the expansion card into the slot.

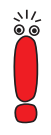

The system card X8A-SYS must be installed in the system card slot (3, [figure 3-1, page 22\)](#page-21-0).

Slots 1 to 4 and 5 to 8 (2 and 4, [figure 3-1, page 22](#page-21-0)) are provided for the expansion cards.

For optimal performance of **X8500**, slots 5 to 8 should be fully equipped with expansion cards before slots 1 to 4 are used!

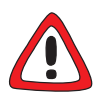

#### **Caution!**

Replacing the X8A-SYS system card or a X8E-2BC expansion card while **X8500** is operating may cause damage to **X8500**!

- ➤ While **X8500** is operating, only replace a PRI, G.703, DSP or SYNC expansion card. The new expansion card must be of the same type with as many interfaces and modules!
- ➤ Power down **X8500** before replacing the X8A-SYS system card or X8E-2BC expansion cards!
- ➤ Insert the expansion card into the selected slot until the red status LED is on (not for X8A-SYS or X8E-2BC).

➤ Push the expansion card further until the amber colored status LED is on (not for X8A-SYS or X8E-2BC). Card guides ensure that the expansion card is reliably inserted.

➤ Push the expansion card further until it reaches the slot connector.

➤ Once the expansion card reaches the connector, lift the injector/ejector handle until it is fixed to the cross section of the case front (see [figure 4-5,](#page-37-0) [page 38](#page-37-0)).

If the injector/ejector handle switch pops up, the card is plugged in correctly.

➤ Screw the front panel of the expansion card to the **X8500** case.

The expansion card is installed. See [chapter 4.5, page 60](#page-59-0) for connecting the card.

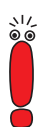

Be sure to install a dummy front panel in any unused slot to ensure that emissions causing electromagnetic interference are prevented.

## **4.2.5 Optional SMFC on X8A-SYS**

It is possible to install two SMFCs into X8A-SYS. One SMFC is located on the system card and is only accessible if the system card is not installed. The installation of this internal SMFC is described in the **X8500 Installation Guide Expansion Cards and Modules** supplied with your system card.

The second SMFC slot is located on the front of the system card and is always accessible. It can be installed optionally.

Proceed as follows:

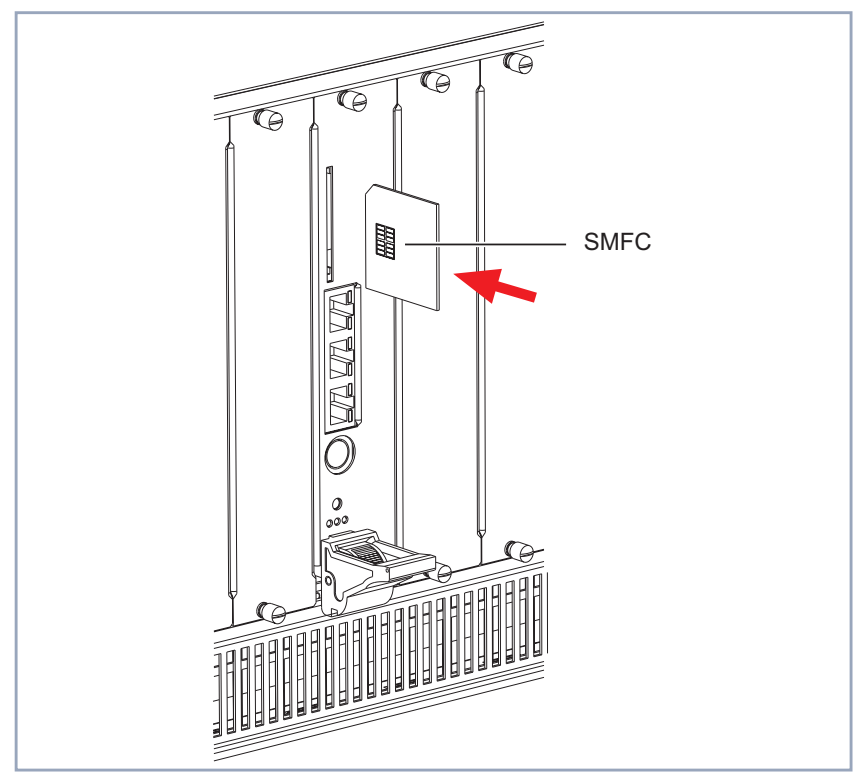

Figure 4-9: Insert SMFC into its slot

➤ Insert the optional Smart Media Flash Card into the "Smart Media Flash Card" slot on X8A-SYS (see figure 4-9, page 45, "SMFC"). Further detailed information on X8A-SYS can be found in [figure 5-4,](#page-72-0) [page 73](#page-72-0).

Information on how to connect your system card can be found in [chapter 4.5,](#page-59-0) [page 60](#page-59-0).

# **4.3 Installing or Replacing the Fan Insertion (X85-FAN)**

The fan insertion, located in the fan cassette, can be installed or replaced easily. The fan insertion is hot swappable, meaning that you will be able to safely insert or remove the fan insertion while power is on.

The fan insertion is a wear part. BinTec Communications AG recommends to observe the necessary maintenance intervals after 3 years of operation.

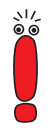

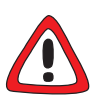

### **Caution!**

Electrostatic charges can damage electronic components. Please observe the following precautions to avoid damaging components:

- ▶ Ground yourself before unpacking components and before carrying out installation work on the equipment.
- ➤ Only grip boards and switches at the edges and do not touch cables or components.

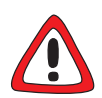

### **Caution! Electric shock!**

Do not touch any parts inside the slot when installing or replacing the fan cassette. There is a risk of electric shock!

➤ Do not touch any parts inside the slots of **X8500**!

## **4.3.1 Installation**

Following a diagram:

<span id="page-46-0"></span>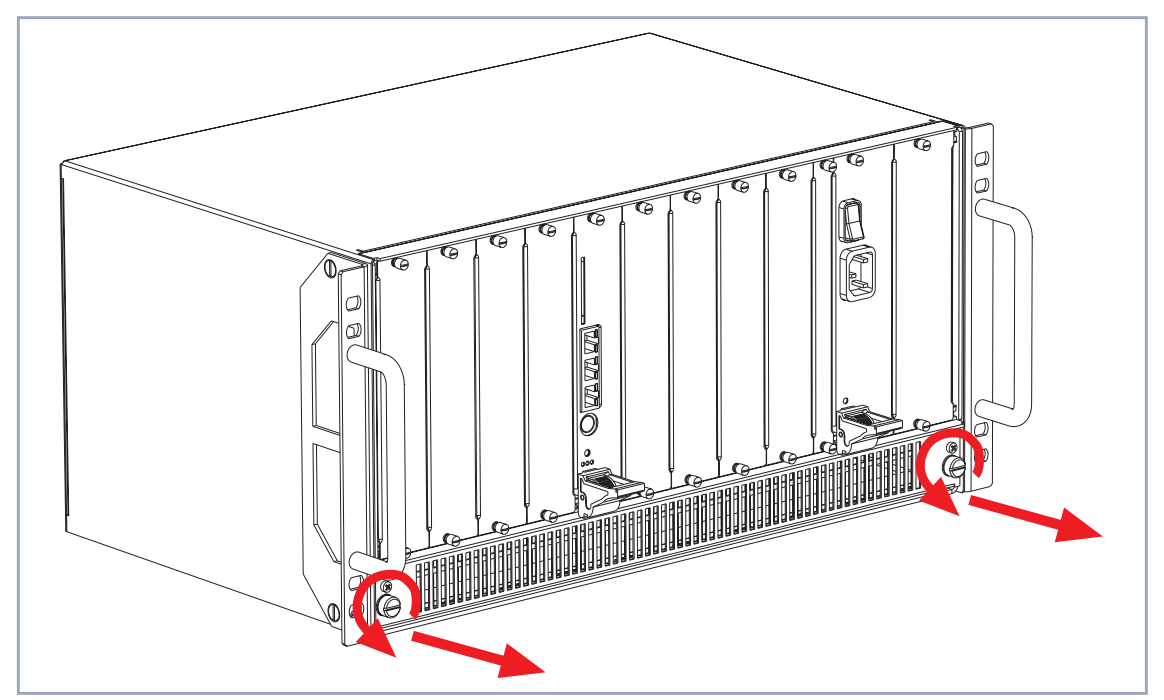

Figure 4-10: Loosening the screws and removing the fan cassette

To install the fan insertion into the fan cassette, carry out the following steps:

- ➤ Loosen the two screws of the fan cassette by turning the screws to the left until they pop out of their position, see figure 4-10, page 47.
- ➤ Remove the fan cassette from the **X8500** case (see [figure 4-11, page 48](#page-47-0)).

Removing the fan cassette:

<span id="page-47-0"></span>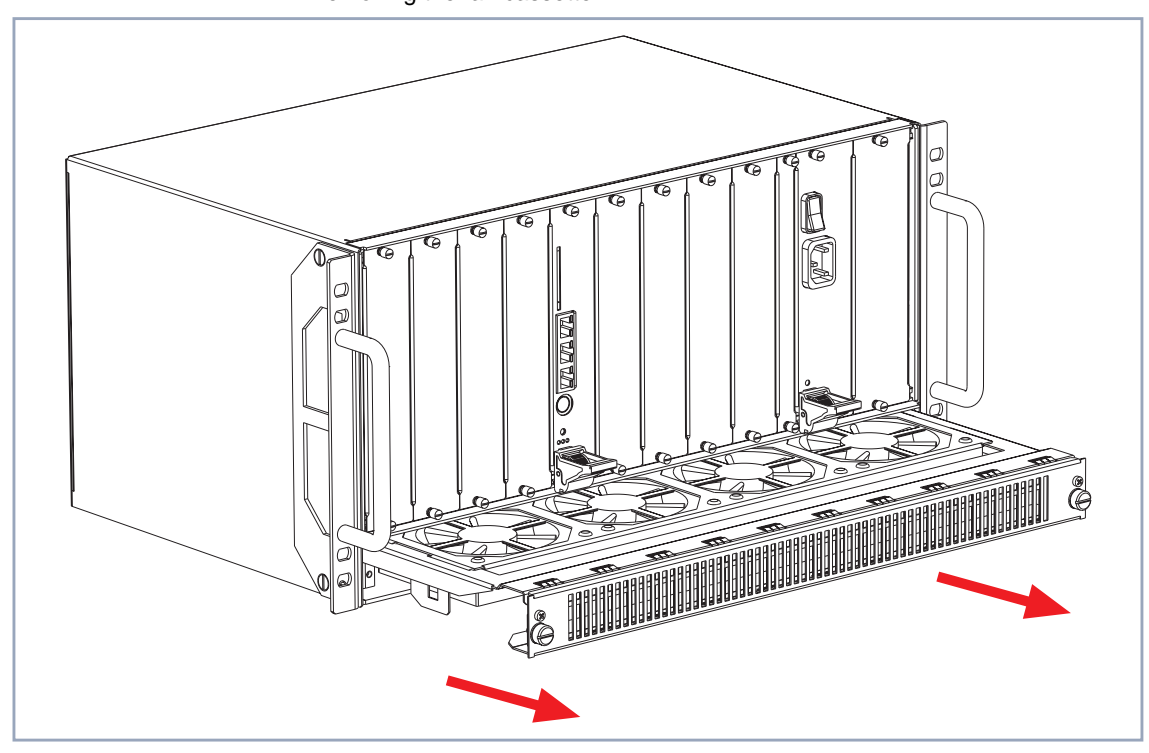

Figure 4-11: Drawing out the fan cassette from the **X8500** case

- ➤ Turn the fan cassette upside down.
- **Prepare new fan insertion** ➤ Have the new fan insertion ready for installation.

<span id="page-48-0"></span>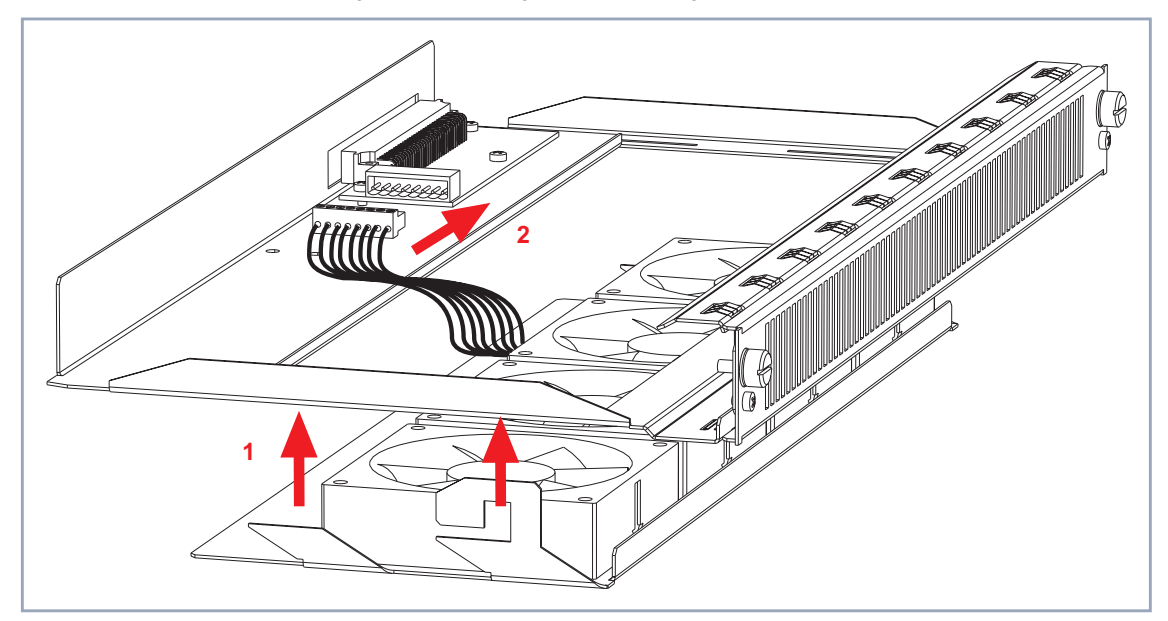

Diagram of inserting and connecting the fan insertion:

Figure 4-12: Inserting the fan insertion into the fan cassette

- ➤ Insert the fan insertion into the fan cassette as shown in figure 4-12, page 49, arrow no. 1.
- ➤ Connect the fan insertion plug to the fan cassette as shown in figure figure 4-12, page 49, arrow no. 2.

Diagram of inserting the fan cassette:

<span id="page-49-0"></span>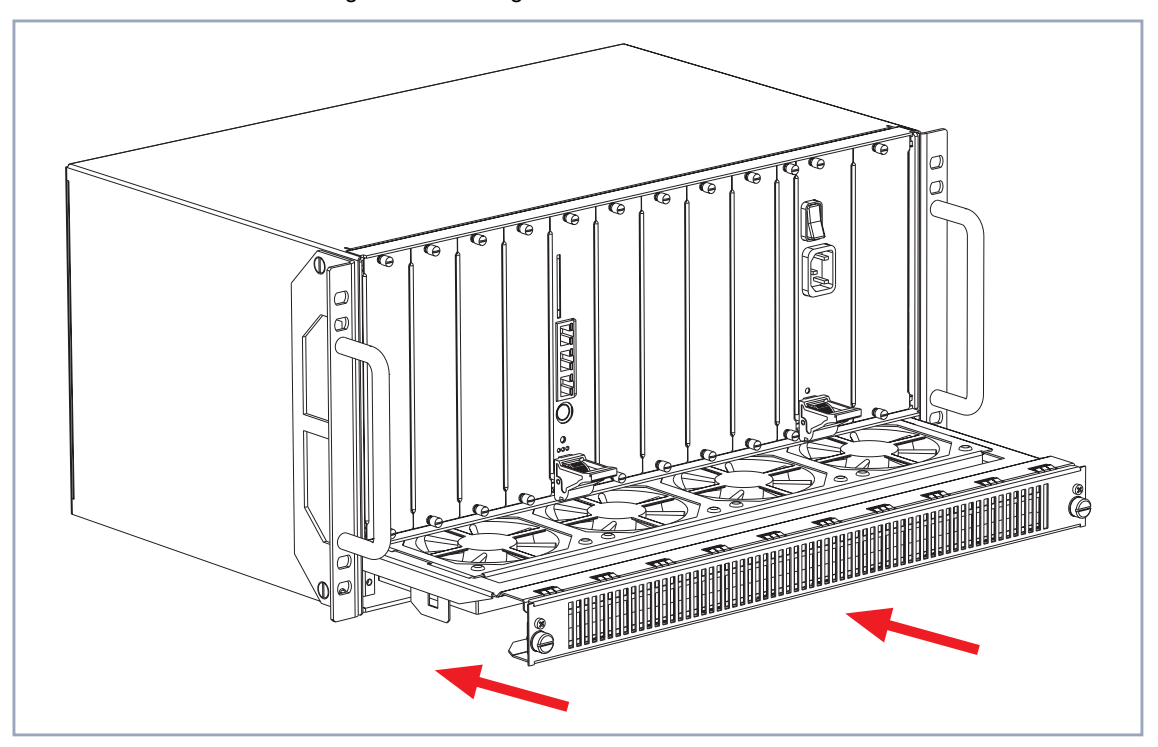

Figure 4-13: Inserting the fan cassette into the fan slot

- ➤ Turn the fan cassette upside down again.
- ➤ Insert the fan cassette into the fan slot as shown in figure 4-13, page 50.
- ➤ Using the two screws you unfastened on the fan cassette, fasten the fan cassette to the **X8500** case by pressing and turning the screws to the right.

## **4.3.2 Removal**

To remove the fan insertion, carry out the following steps:

➤ Loosen the two screws of the fan cassette by turning the screws to the left until they pop out of their position, see [figure 4-10, page 47.](#page-46-0)

- ➤ Draw out the fan cassette from the **X8500** case, as shown in [figure 4-11,](#page-47-0) [page 48.](#page-47-0)
- ➤ Turn the fan cassette upside down.

Diagram of disconnecting the fan insertion from the fan cassette:

<span id="page-50-0"></span>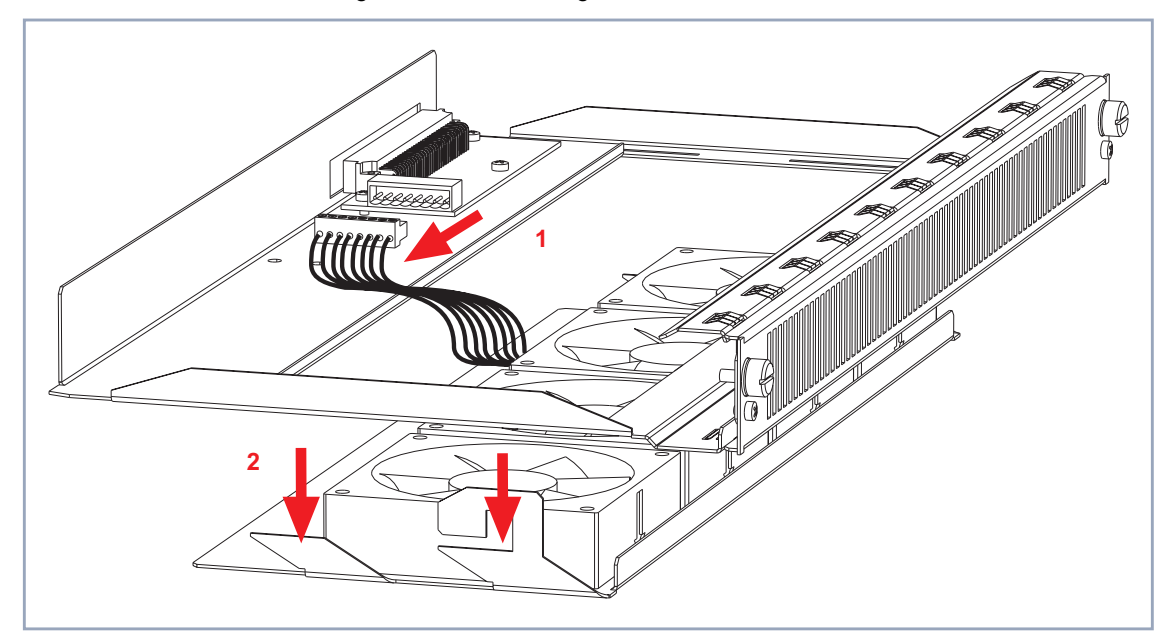

Figure 4-14: Disconnecting the fan insertion from the fan cassette

- ▶ Disconnect the fan insertion plug from the fan cassette as shown in figure 4-14, page 51, arrow no. 1.
- ➤ Draw out the fan insertion from the fan cassette as shown in figure 4-14, page 51, arrow no. 2.

## **4.3.3 Replacement of Fan Insertion**

To replace the fan insertion, carry out the following steps:

➤ Loosen the two screws of the fan cassette by turning the screws to the left until they pop out of their position, see f[igure 4-10, page 47.](#page-46-0)

- ➤ Draw out the fan cassette from the **X8500** case, as shown in [figure 4-11,](#page-47-0) [page 48.](#page-47-0)
- ➤ Turn the fan cassette upside down.
- ➤ Disconnect the fan insertion switch from the fan cassette as shown in [figure 4-14, page 51,](#page-50-0) arrow no. 1.
- ➤ Draw out the fan insertion from the fan cassette as shown in [figure 4-14,](#page-50-0) [page 51](#page-50-0), arrow no. 2.
- ➤ Insert the new fan insertion into the fan cassette as shown in [figure 4-12,](#page-48-0) [page 49,](#page-48-0) arrow no. 1.
- ➤ Connect the fan insertion plug to the fan cassette as shown in figure [figure 4-12, page 49,](#page-48-0) arrow no. 2.
- ▶ Turn the fan cassette again.
- ➤ Insert the fan cassette into the fan slot as shown in fi[gure 4-13, page 50.](#page-49-0)
- ➤ Using the two screws you unfastened on the fan cassette, fasten the fan cassette to the **X8500** case by pressing and turning the screws to the right.

# <span id="page-52-0"></span>**4.4 Installing or Replacing the Power Supply Unit (X8A-PS)**

The power supply unit X8E-PS can be installed and/or replaced like any of the **X8500** expansion cards.

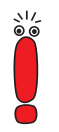

**X8500** will only be current-carrying, if the system card (X8A-SYS) and the power supply unit (X8A-PS) are installed.

## **4.4.1 Installation**

This chapter describes how to install the power supply unit.

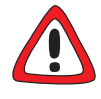

### **Danger! Electric shock!**

The power supply unit X8A-PS is current-carrying after connection to the mains supply. There is a risk of electric shock.

➤ Connect the power supply unit X8A-PS with the mains supply only after installing it into **X8500**.

Proceed as follows:

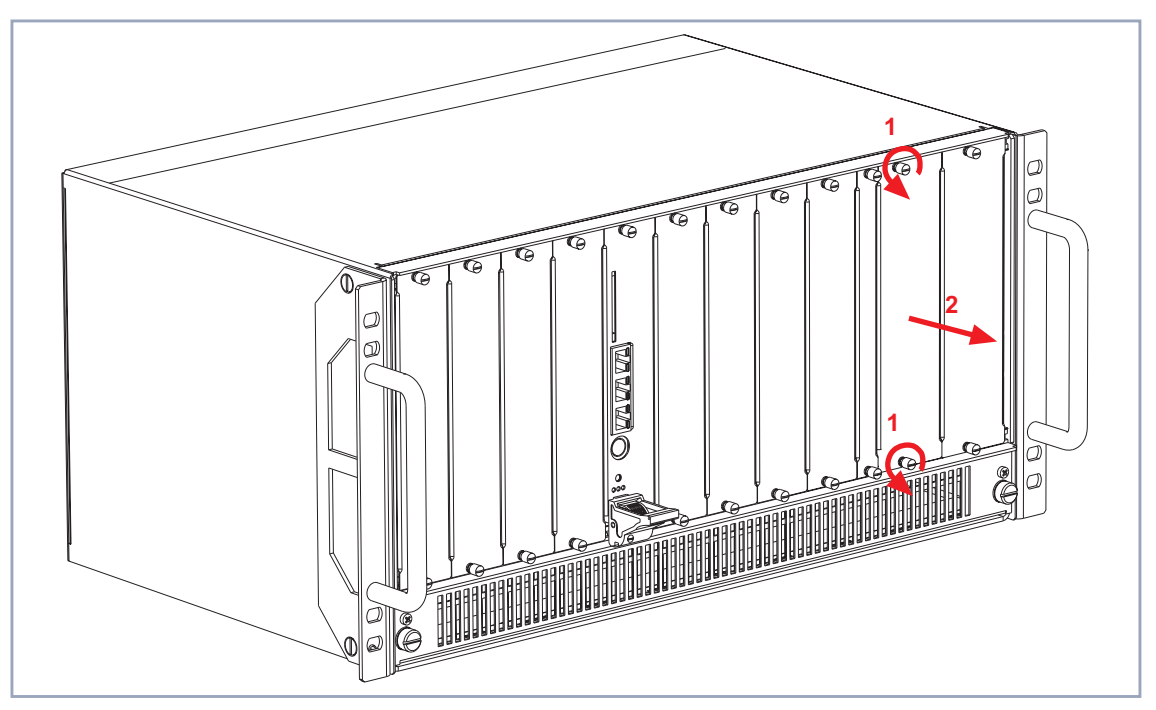

Figure 4-15: Removing the power supply unit dummy front panel

- ➤ Loosen the screws of the power supply dummy front panel as shown in figure 4-15, page 54, arrow no. 1.
- ► Remove the dummy front panel as shown in figure 4-15, page 54, arrow no. 2.
- **Insert new power supply unit** ➤ Insert the new power supply unit into the power supply slot until it reaches the slot connector.

Card guides ensure that the power supply unit is reliably inserted.

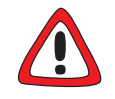

### **Caution!**

Forcing the power supply unit into the power supply slot can damage the card or slot connector.

▶ Do not force the power supply unit into the power supply slot.

➤ Once the power supply unit reaches the connector, fix the injector/ejector handle to the cross section of the case front. If the injector/ejector handle switch pops up, the power supply unit is plugged in correctly.

➤ Screw the front panel of the power supply to the **X8500** case.

Information on how to connect X8A-PS can be found in [chapter 4.5.3, page 63.](#page-62-0)

## **4.4.2 Removal**

This is how to remove the power supply unit:

➤ Power down **X8500** and remove the mains plug to disconnect **X8500** completely from the power supply.

Proceed as follows:

<span id="page-55-0"></span>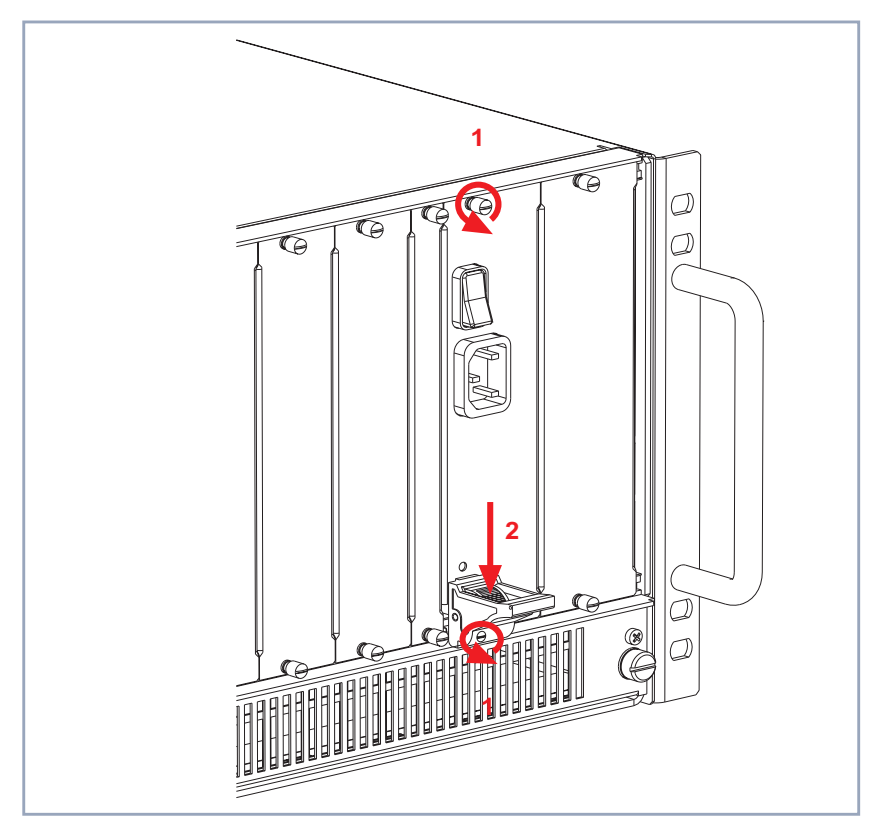

Figure 4-16: Removing the power supply unit

- ➤ Loosen the screw of the power supply front panel as shown in figure 4-16, page 56, arrows no. 1.
- ➤ Press the switch on the injector/ejector handle down in order to release the connection linked to the cross section of the case front, see figure 4-16, page 56, arrow no. 2.

<span id="page-56-0"></span>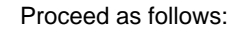

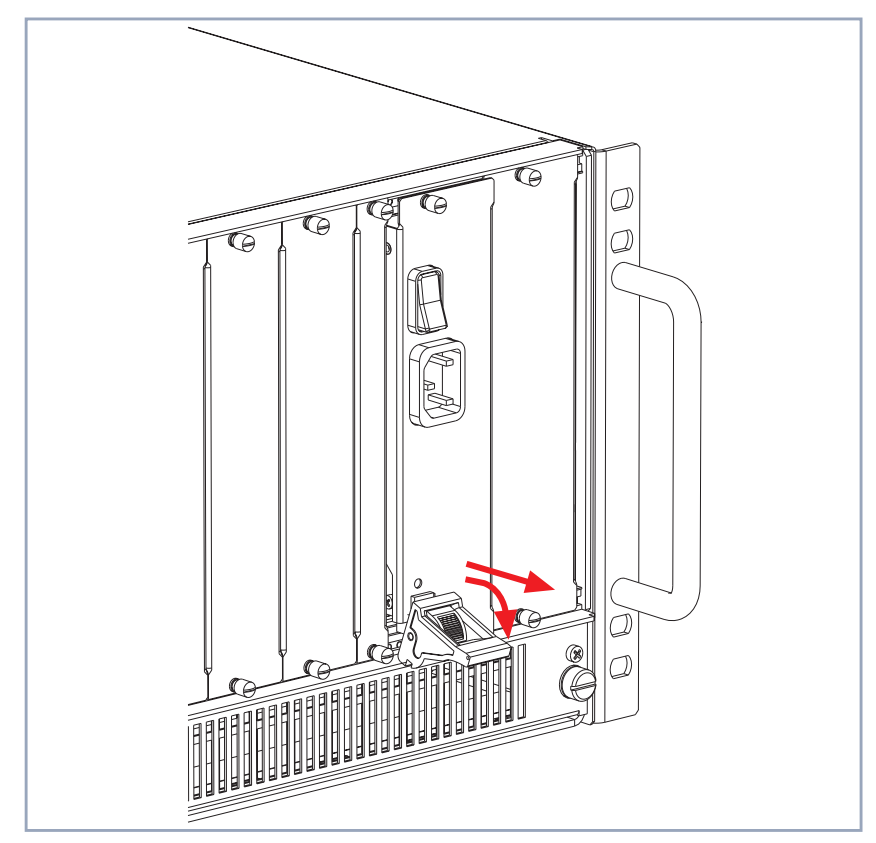

Figure 4-17: Replacing X8A-PS

- ➤ Push the injector/ejector handle (see figure 4-17, page 57) further down until the power supply unit comes out of its position.
- ▶ Draw the power supply unit out of the slot.

The power supply unit is removed.

For a more detailed technical specification of the **X8500** power supply unit, see [chapter 5.3, page 70.](#page-69-0)

## **4.4.3 Replacement**

This is how to replace the power supply unit:

- ➤ Power down **X8500** and remove the mains plug to disconnect **X8500** completely from the power supply.
- ➤ Loosen the screw of the power supply front panel as shown in [figure 4-16,](#page-55-0) [page 56](#page-55-0), arrows no. 1.
- ➤ Press the switch on the injector/ejector handle down in order to release the connection linked to the cross section of the case front, see [figure 4-16,](#page-55-0) [page 56](#page-55-0), arrow no. 2.
- ➤ Push the injector/ejector handle (see [figure 4-17, page 57](#page-56-0)) further down until the power supply unit comes out of its position.
- ▶ Draw the power supply unit out of the slot.

**Insert new power supply unit** ➤ Insert the new power supply unit into the power supply slot until it reaches the slot connector. Card guides ensure that the power supply unit is reliably inserted.

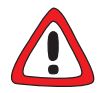

#### **Caution!**

Forcing the power supply unit into the power supply slot can damage the card or slot connector.

- ▶ Do not force the power supply unit into the power supply slot.
- ➤ Once the power supply unit reaches the connector, fix the injector/ejector handle to the cross section of the case front. If the injector/ejector handle switch pops up, the power supply unit is plugged in correctly.
- ➤ Screw the front panel of the power supply to the **X8500** case. The power supply unit is replaced.

Information on how to connect X8A-PS can be found in [chapter 4.5.3, page 63](#page-62-0).

## **4.4.4 Creating a Redundant System**

When **X8500** runs with two power supply units, you can create a redundant power supply system.

**N+1 redundancy system** For an n+1 redundancy system two power supply units have to be fitted into the **X8500** power supply slots. As soon as a second power supply unit is plugged in, the two power supply units mutually supply **X8500** with power via load sharing. The n+1 redundancy also ensures that if one power supply unit is removed or damaged, the other will automatically take over the power supply of the system.

Please note that if you want to maintain an uninterrupted power supply system, make sure that both power supply units are operating and functioning.

Perform the following tasks to enable a redundancy system:

In order to create a redundant power supply system, you can purchase a second power supply unit from your local distributor.

➤ Plug in a second power supply unit as described in ["Installation", page 53](#page-52-0).

# <span id="page-59-0"></span>**4.5 Setting up and Connecting**

This chapter covers:

- Connecting the X8A-SYS (see [chapter 4.5.1, page 61\)](#page-60-0)
- Connecting expansion cards (see [chapter 4.5.2, page 62\)](#page-61-0)
- Connecting X8500 the power supply (see [chapter 4.5.3, page 63\)](#page-62-0)

## <span id="page-60-0"></span>**4.5.1 Connecting the X8A-SYS**

This is what X8A-SYS looks like:

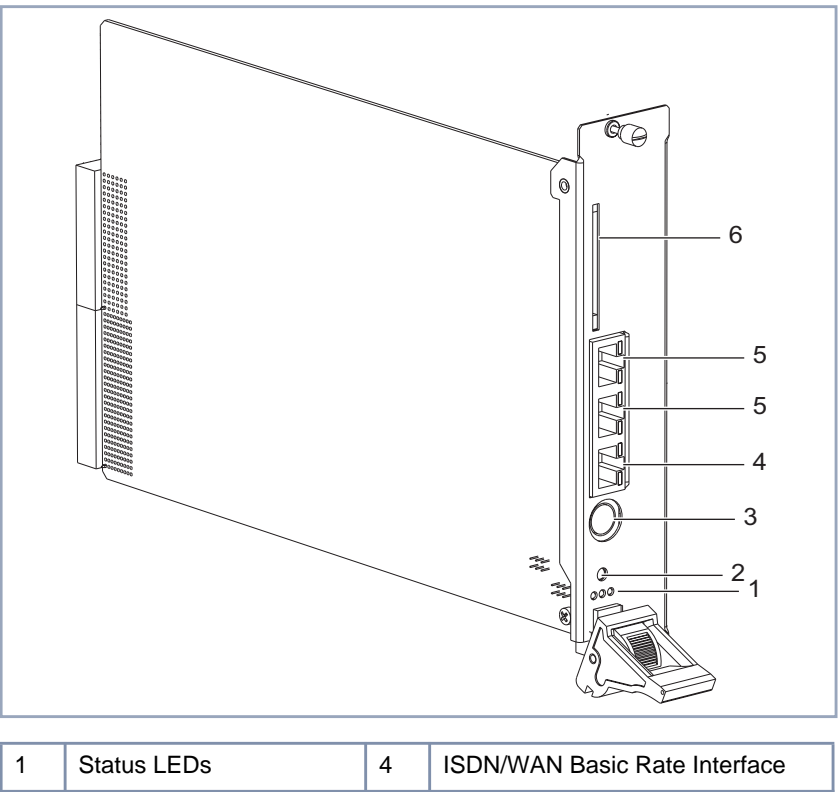

|   | Status LEDs              |   | ISDN/WAN Basic Rate Interface                                  |
|---|--------------------------|---|----------------------------------------------------------------|
| 2 | Reset button             | 5 | 10/100 Mbps LAN 1 and LAN 2<br><b>Fast Ethernet Interfaces</b> |
| 3 | Serial console interface | 6 | Smart Media Flash Card slot                                    |

Figure 4-18: The X8A-SYS system card

**Connecting X8A-SYS to the serial port** Proceed as follows:

➤ Connect the serial port of your PC (COM1 or COM2) or terminal to the console interface of X8A-SYS (see figure 4-18, page 61, no. 3) if you want to carry out your initial configuration steps via the serial console port. Use only the serial cable supplied with the equipment.

## <span id="page-61-0"></span>**Connecting X8A-SYS**

**to the LAN**

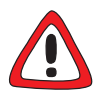

### **Caution!**

Incorrect cabling of ISDN or LAN interfaces can cause your router to malfunction!

- ➤ Only connect the LAN interface of **X8500** to the LAN interface of the hub and the ISDN interface of **X8500** to the ISDN connection.
- ➤ Connect the LAN interface (see [figure 4-18, page 61,](#page-60-0) no. 5) of the X8A-SYS card to your hub. Use only LAN cables suitable for CAT5. A poorer quality cable can cause **X8500** to malfunction.

### **Connecting X8A-SYS to the WAN**

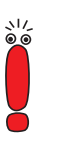

Please note that the X8A-SYS expansion card requires that you use Twisted Pair (shielded or unshielded) cables as WAN cables.

➤ Connect the X8A-SYS card's ISDN/WAN interface (see [figure 4-18,](#page-60-0) [page 61](#page-60-0), no. 4) to your ISDN connection using a RJ-45 cable, if you want to use it for initial configuration, e.g. via isdnlogin.

## **4.5.2 Connecting the X8500 Expansion Cards**

Proceed as follows to connect your expansion card:

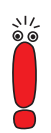

Please note that expansion cards for WAN connections require that you use Twisted Pair (shielded or unshielded) cables as WAN cables.

➤ Plug the necessary interface cables of your expansion card into the sockets provided.

<span id="page-62-0"></span>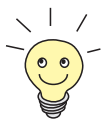

Two RJ45 sockets – IN and OUT – are available per interface on the PRI (resp. G.703) expansion cards:

➤ Connect the expansion card by connecting the cable to the IN socket. You can connect a backup router via the OUT socket as an option, which can then take over the function of the first router if this is switched off or fails.

## **4.5.3 Connecting X8500 to the Power Supply**

Proceed as follows:

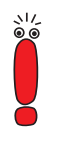

**X8500** will only be current-carrying, if the system card (X8A-SYS) and the power supply unit (X8A-PS) are installed.

- ➤ Connect **X8500** to a mains socket or to the power supply of the 19-inch cabinet using the IEC AC power cord supplied with the equipment.
- ➤ Switch on **X8500**.

at the end of the selftest.

The green LED of the power supply unit lights after five seconds.

#### **X8500 selftest X8500** carries out a selftest (see [chapter 4.6, page 64\)](#page-63-0). If you have con-

The status messages of the expansion cards displayed by LEDs are described in [chapter 5, page 67.](#page-66-0)

nected all the cables correctly, the red LED on the X8A-SYS card turns off

## <span id="page-63-0"></span>**4.6 Boot Sequence**

**X8500** passes through various functional states on booting:

- Start Mode
- **BOOTmonitor Mode**
- **Normal Operation Mode**

After several selftests have been successfully performed, **X8500** arrives at the BOOTmonitor Mode. The BOOTmonitor prompt is displayed if you are connected to **X8500** via a terminal program.

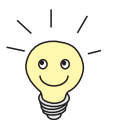

To log on to **X8500**, please refer to the **Software Configuration Guide** of **X8500**.

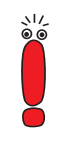

The **Software Configuration Guide** for **X8500** will be available on BinTec's WWW server with the official release.

**BOOTmonitor** Press the **Space bar** within four seconds of the display of the BOOTmonitor prompt if you want to use the BOOTmonitor functions. If you do not make an entry within four seconds, **X8500** changes back to normal operation mode.

**Functions** The BOOTmonitor makes the following functions available, which you select by entering the relevant digit (for more detailed information, refer to **Software Reference**):

■ (1) Boot System:

**X8500** loads the compressed boot file from the flash memory to the working memory. This happens automatically when started.

- (2) Software Update via TFTP: **X8500** performs a software update via a TFTP server.
- (3) Software Update via XMODEM: **X8500** performs a software update over a serial interface with XMODEM.

■ (4) Delete Configuration:

**X8500** is reset to the unconfigured ex works state. All configuration files are deleted and the BOOTmonitor settings are set to the default values.

■ (5) Default BOOTmonitor Parameters:

You can change the default settings of the **X8500** BOOTmonitor, e.g. the baud rate for serial connections.

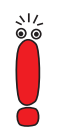

If you change the baud rate (the preset value is 9600 baud), make sure the terminal program used also uses this baud rate. If this is not the case, you will not be able to establish a serial connection to **X8500**!

# <span id="page-66-0"></span>**5 Technical Data**

This chapter provides for the technical data of **X8500**. The following is covered:

- **X8500** case (X85-RACK, equipped with power supply and fan unit, see [chapter 5.1, page 68](#page-67-0))
- Fan unit X85-FAN (see [chapter 5.2, page 69\)](#page-68-0)
- Power supply unit X8A-PS (see [chapter 5.3, page 70\)](#page-69-0)
- System card X8A-SYS (see [chapter 5.4, page 72\)](#page-71-0)
- Expansion card for PRI/G.703 (see [chapter 5.5, page 76\)](#page-75-0)
- Expansion card for X.21/V.35 interfaces (c[hapter 5.6, page 79\)](#page-78-0)
- Expansion card X8E-2BC and communication modules (see [chapter 5.7,](#page-81-0) [page 82](#page-81-0))
- Expansion card X8E-DSP (see [chapter 5.8, page 87\)](#page-86-0)
- Resource modules (see [chapter 5.9, page 89\)](#page-88-0)
- Status LEDs (see [chapter 5.10, page 90\)](#page-89-0)
- Interface specifications (see c[hapter 5.11, page 93\)](#page-92-0)

# <span id="page-67-0"></span>**5.1 X8500 Case Specification**

General **X8500** features:

| <b>Feature</b>                                   | <b>Description</b>                                                                                                    |
|--------------------------------------------------|----------------------------------------------------------------------------------------------------|
| Dimensions                                       | W x H x D in mm, including handles                                                                                             |
|                                                  | 482.6 x 220 x 320                                                                                                    |
| Weight (incl. fan unit,                          |                                                                                                    |
| mains unit)                                      | 10 kg                                                                                                    |
| Transport weight (incl.                          |                                                                                                    |
| documentation, cabling,<br>packaging)            | 13 kg                                                                                                    |
| Ambient requirements:                            |                                                                                                    |
| Storage temperature                              | max. 40 °C                                                                                                    |
| Operating temperature                            | $0^\circ$ C to 40 $^\circ$ C                                                                                                   |
| <b>Relative humidity</b>                         | 20 to 90 % non-condensing in operation                                                                                         |
|                                                  | 5 to 95 % non-condensing in storage                                                                                            |
| Room classification                              | Operate only in dry rooms                                                                                                    |
| Printed documentation<br>supplied with equipment | Hardware Installation Guide (supplied with<br>X8A-BOSS)                                                                        |
|                                                  | Software Configuration Guide (available on<br>BinTec's WWW server with the official release<br>of X8A-BOSS)                    |
|                                                  | Installation Guide for the expansion cards and<br>resource modules (supplied with each expan-<br>sion card or resource module) |
|                                                  | Installation Guide for the fan unit (supplied<br>with the fan unit)                                                            |
|                                                  | Installation Guide for the power supply unit<br>(supplied with the power supply unit)                                          |
|                                                  | Installation Guide for the rack (supplied with<br>X85-RACK)                                                                    |

Table 5-1: **X8500** technical data

# <span id="page-68-0"></span>**5.2 Fan Unit (X85-FAN) Specification**

Technical data:

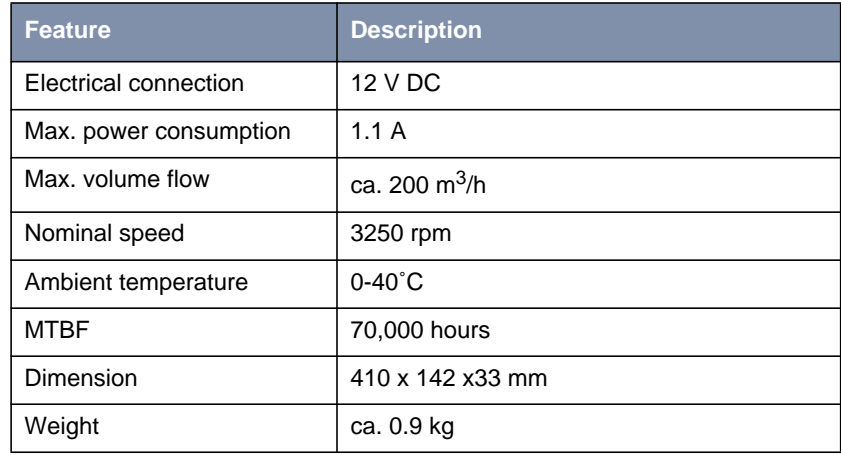

Table 5-2: Fan unit technical data

<span id="page-69-0"></span>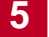

# **5.3 Power Supply Unit (X8A-PS) Specification**

Connect the IEC AC socket of the power supply unit X8A-PS to the power supply using the power cord supplied with the equipment.

Technical data:

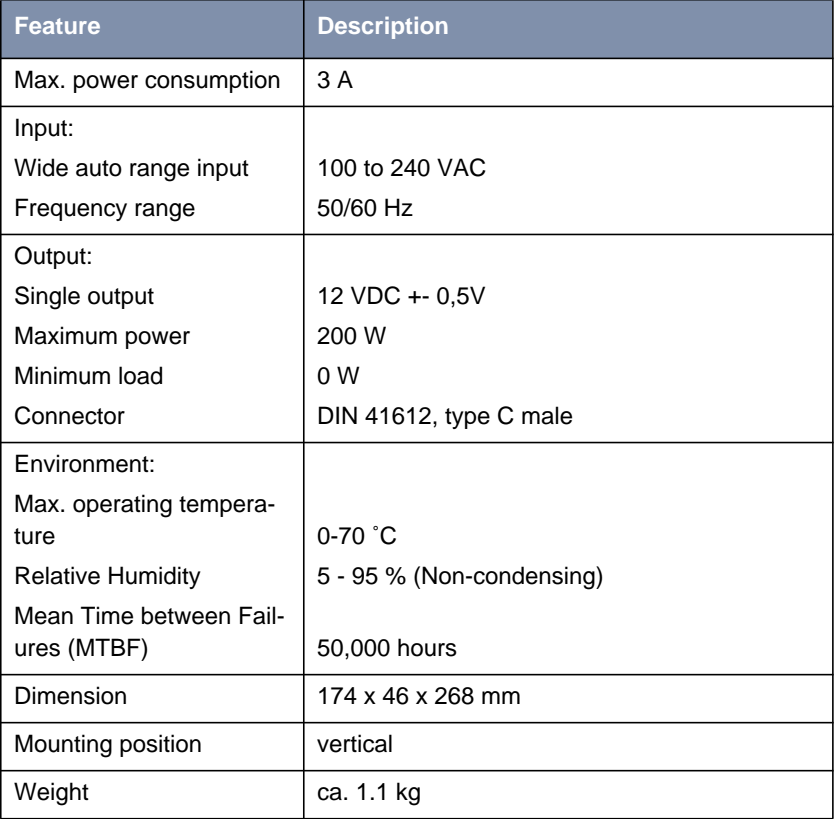

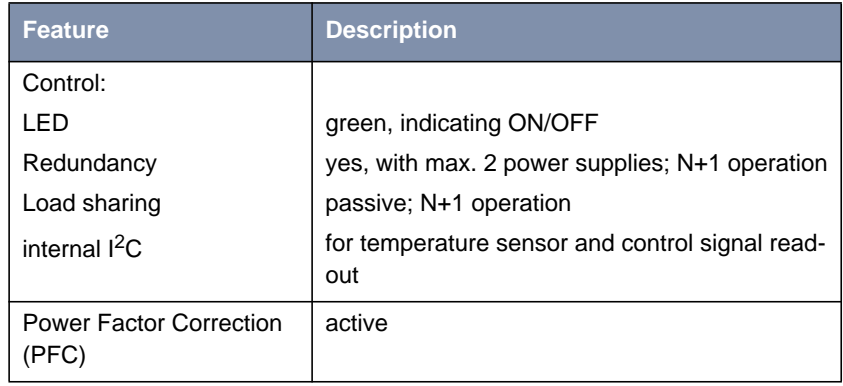

Table 5-3: X8A-PS technical data

# <span id="page-71-0"></span>**5.4 X8A-SYS Specifications**

The expansion card X8A-SYS is the system card and control unit of **X8500**. One BRI port, one serial console interface, and two Fast Ethernet ports are available for local and remote configuration, routing, data transfer, administration and monitoring of **X8500**.
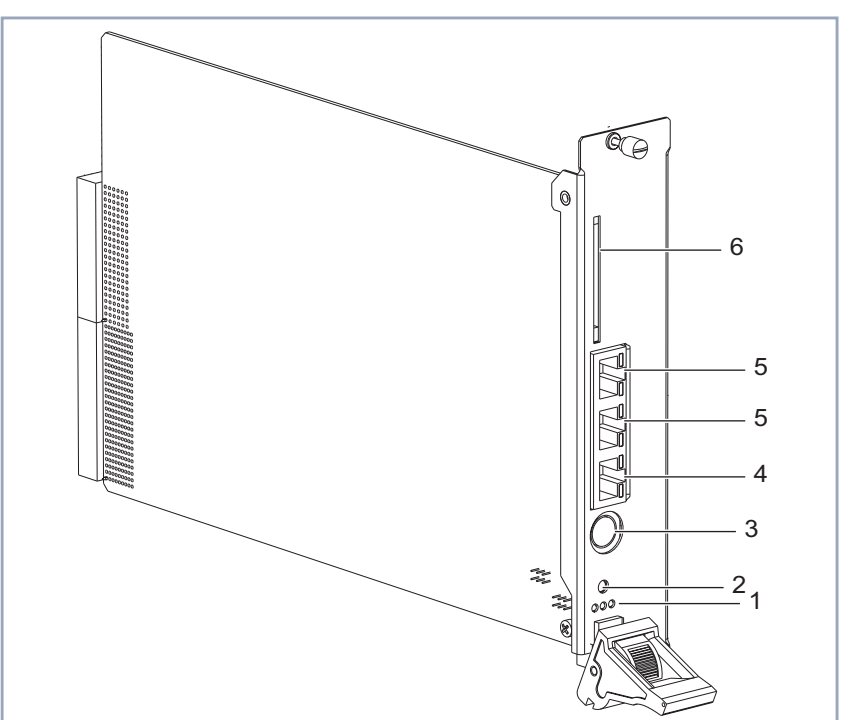

|   | Status LEDs (see<br>chapter 5.10, page 90) | 4 | <b>ISDN/WAN Basic Rate Inter-</b><br>face (with two LEDs)                                |
|---|--------------------------------------------|---|------------------------------------------------------------------------------------------|
| 2 | Reset button                               | 5 | 10/100 Mbps LAN 1 and<br><b>LAN 2 Fast Ethernet Inter-</b><br>faces (with two LEDs each) |
| 3 | Serial console interface                   | 6 | Smart Media Flash Card slot                                                              |

Table 5-4: The X8A-SYS expansion card

<span id="page-72-0"></span>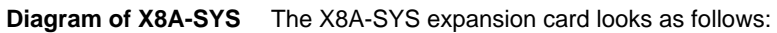

#### **X8A-SYS status messages via LEDs**

**LAN LEDs** The LAN interfaces (see [table 5-4, page 73](#page-72-0), no. 5) have two LEDs per interface. The following table lists the status messages:

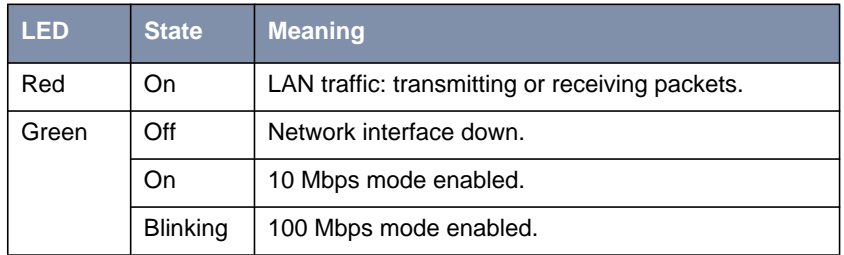

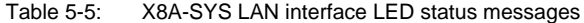

**BRI LEDs** The BRI interface (see [table 5-4, page 73,](#page-72-0) no. 4) has two LEDs. The following table lists the status messages:

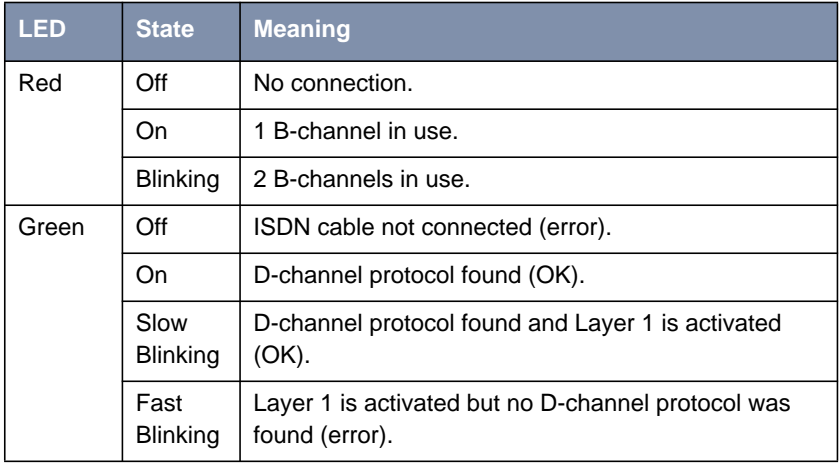

Table 5-6: X8A-SYS Basic Rate Interface LED status messages

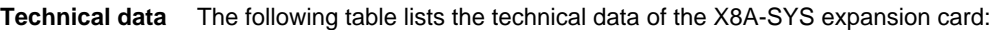

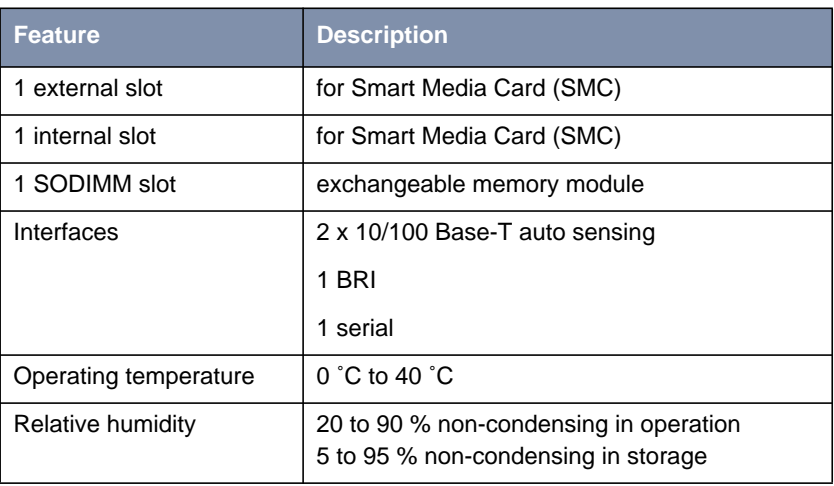

Table 5-7: Technical data X8A-SYS

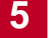

## **5.5 PRI/G.703 Expansion Card Specifications**

A PRI/G.703 expansion card is available with either two or four PRI ports or two or four G.703 ports licensed, as described in [chapter 3.2.1, page 25.](#page-24-0) The card provides up to four PRI ports or G.703 ports. It is also a resource carrier card and can be equipped with resource modules. Information on the installation of the resource modules can be found in the **X8500 Installation Guide Expansion Cards and Modules** shipped with the purchased expansion card.

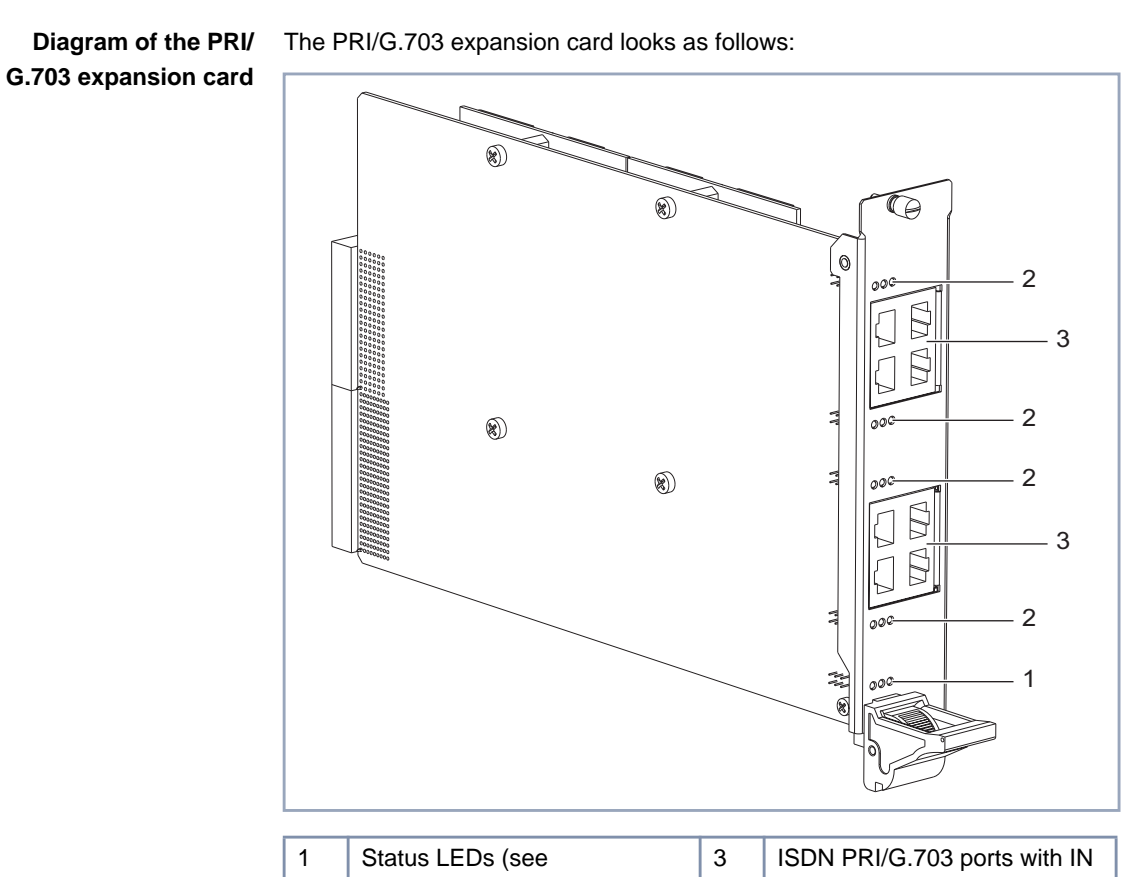

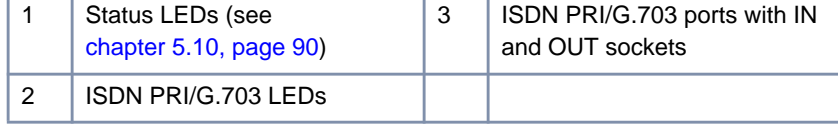

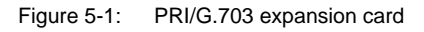

**LEDs** The PRI/G.703 interfaces have three LEDs per port. The following table lists the status messages:

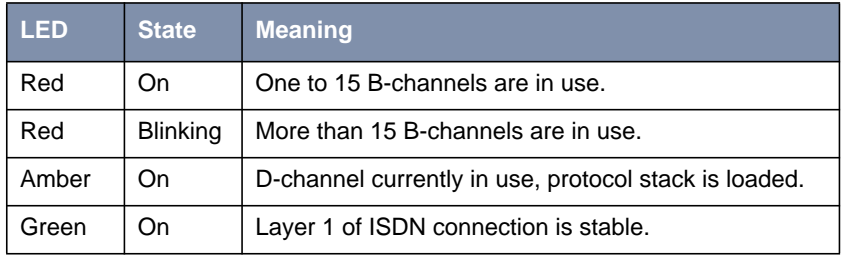

Table 5-8: PRI/G.703 LED status messages

**Technical data** The following table lists the technical data of the PRI/G.703 expansion card:

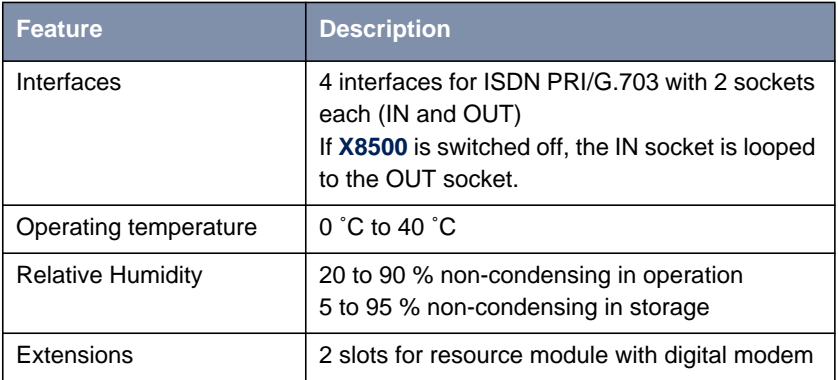

Table 5-9: Technical data PRI/G.703 expansion card

# **5.6 X.21/V.35 Expansion Card Specifications**

The X.21/V.35 expansion card is available with two our four X.21/V.35 interfaces, as described in [chapter 3.2.1, page 25](#page-24-0). The X8E-2SYNC expansion card is also a resource carrier card and can be equipped with one XT-2SYNC resource module. Information on the installation of the resource module can be found in the **X8500 Installation Guide Expansion Cards and Modules** shipped with the purchased expansion card and the module.

**Diagram of X21/V.35** This is what X8E-4SYNC looks like:

# **expansion card**

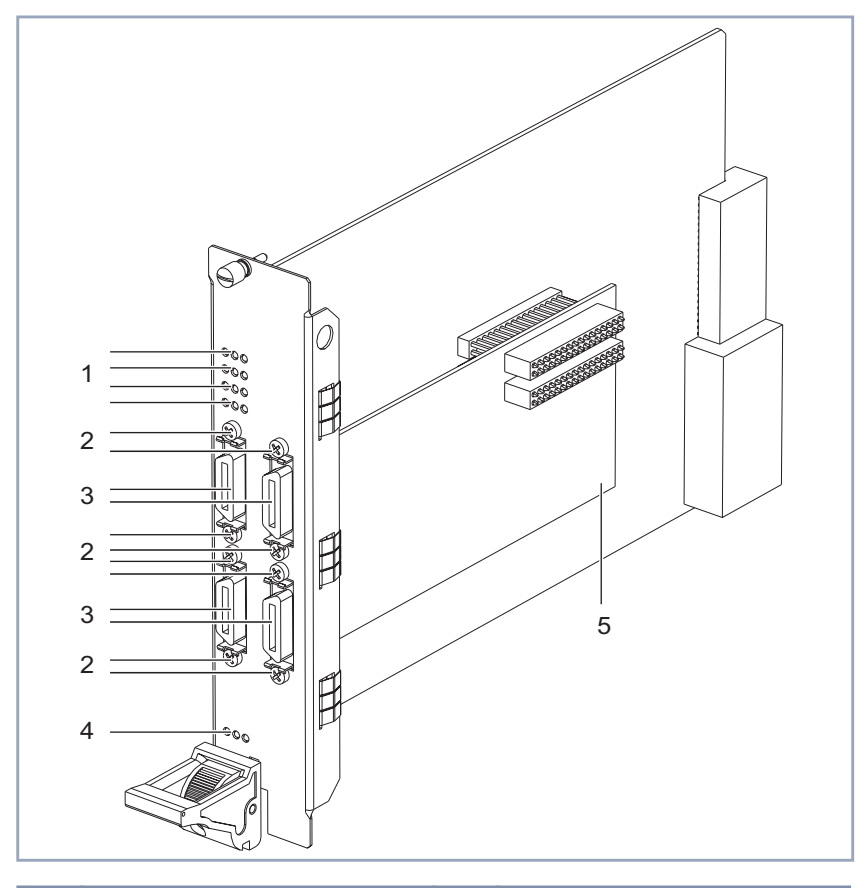

|   | $X.21/N.35$ port LEDs   |   | Status LEDs (see<br>chapter $5.10$ , page $90$ ) |
|---|-------------------------|---|--------------------------------------------------|
| 2 | M <sub>2.5</sub> screws | 5 | XT-2SYNC                                         |
| 3 | $X.21/N35$ ports        |   |                                                  |

Figure 5-2: X8E-4SYNC expansion card

**LEDs** The X.21/V.35 interfaces have three LEDs per port. The following table lists the status messages:

| <b>LED</b> | State | <b>Meaning</b>                                                        |
|------------|-------|-----------------------------------------------------------------------|
| Red        | On    | Error transmitting a packet.                                          |
| Amber      | On    | Frame being sent/received.                                            |
| Green      | On    | Layer 1 is active (i.e. incoming and outgoing calls are<br>possible). |

Table 5-10: X.21/V.35 LED status messages

**Technical data** The following table lists the technical data of the X.21/V.35 expansion card:

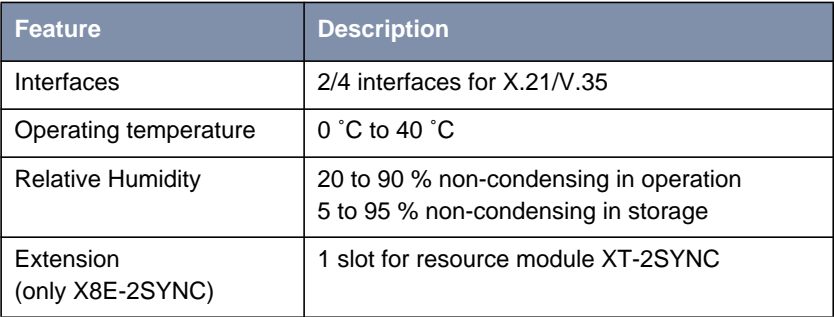

Table 5-11: Technical data X.21/V.35 expansion card

## <span id="page-81-0"></span>**5.7 X8E-2BC Specifications**

The expansion card X8E-2BC is a module carrier card and can be equipped with BIANCA/BRICK communications module(s). Information on the availability and installation can be found in the **X8500 Installation Guide Expansion Cards and Modules** shipped with the purchased expansion card.

**Diagram of X8E-2BC** This is what X8E-2BC looks like:

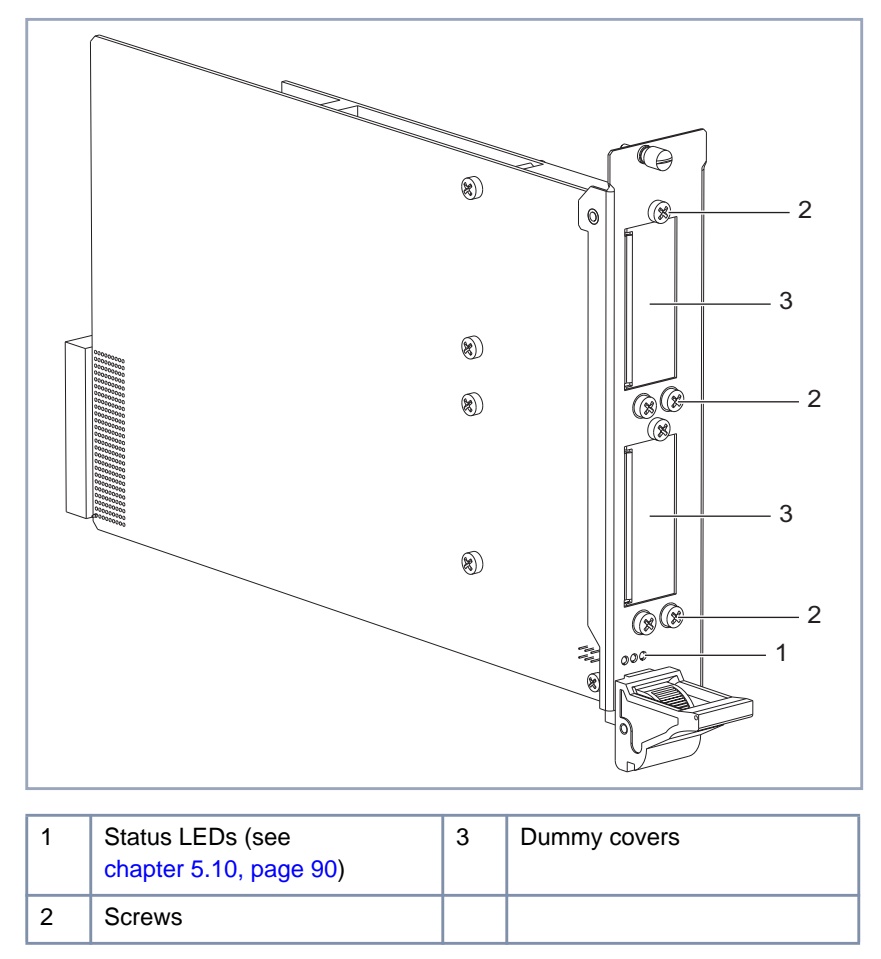

Figure 5-3: X8E-2BC expansion card

<span id="page-82-0"></span>**Technical data** The following table lists the technical data of the X8E-2BC expansion card:

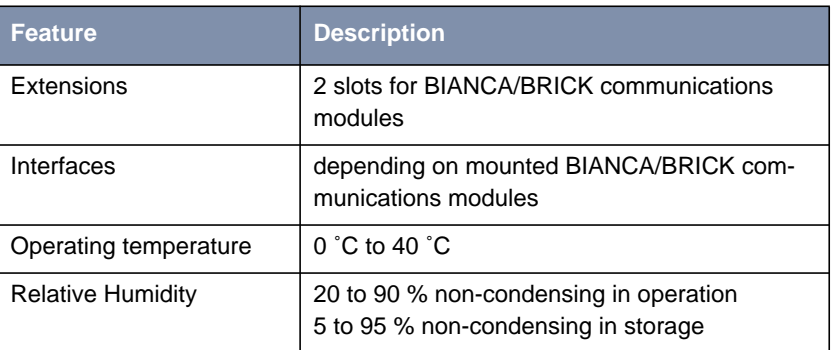

Table 5-12: Technical data X8E-2BC

#### **BRICK communication modules**

The following BIANCA/BRICK communications module(s) can be mounted onto the X8E-2BC expansion card:

- CM-BRI (chapter 5.7.1, page 83)
- CM-2BRI ([chapter 5.7.2, page 84\)](#page-83-0)
- CM-X21 ([chapter 5.7.3, page 84\)](#page-83-0)
- CM-PRI ([chapter 5.7.4, page 85\)](#page-84-0)
- CM-100BT [\(chapter 5.7.5, page 86\)](#page-85-0)

### **5.7.1 CM-BRI LEDs**

The CM-1BRI is a basic rate interface adapter with one BRI port supporting the standard D-channel for signalling, and two B (bearer) channels for data transfers.

<span id="page-83-0"></span>Status messages via LEDs:

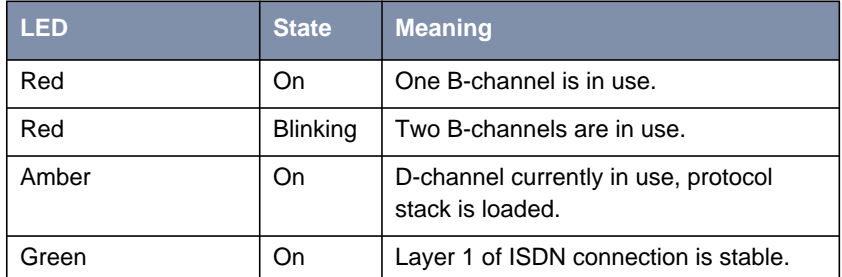

Table 5-13: CM-BRI LED status messages

### **5.7.2 CM-2BRI LEDs**

The CM-2BRI is a basic rate interface adapter with two BRI ports supporting four B-channels and two D-channels for signalling.

Status messages via LEDs (3 LEDs per interface):

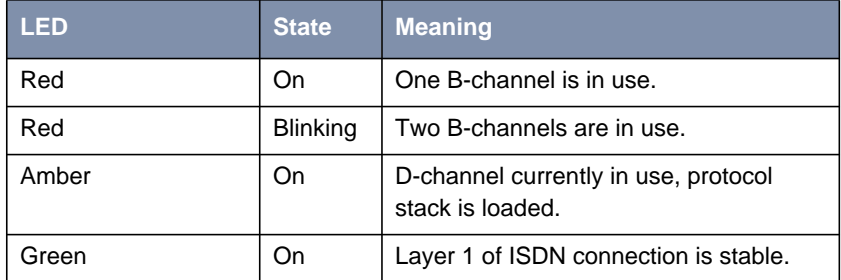

Table 5-14: CM-2BRI LED status messages

### **5.7.3 CM-X21 LEDs**

The CM-X21 module provides a standard X.21 interface which complies with the V.11 recommendation. The X.21 interface provides a full-duplex synchronous mode and can be configured to operate as either a DTE (passive mode) <span id="page-84-0"></span>or DCE (active mode). When in active mode the X.21 interface can be set to operate at baud rates between 2.4 and 2048 kbps.

Status messages via LEDs (3 LEDs per interface):

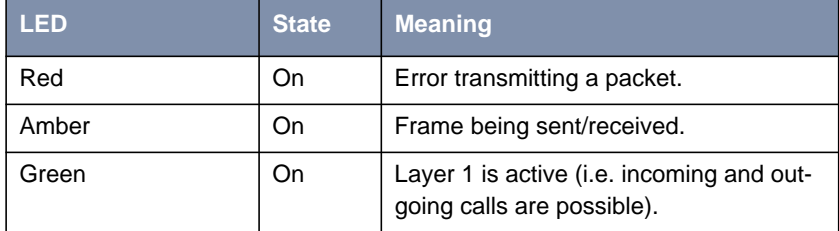

Table 5-15: CM-X21 LED status messages

### **5.7.4 CM-PRI LEDs**

The CM-PRI is a Primary Rate Interface adapter with one  $S_{2M}$ -interface (marked IN), and one OUT port which can be used with internal relays for PRI Circuit Switching. This allows a connected PRI line to be automatically switched over to a backup router if **X8500** is powered down.

The CM-PRI supports one D-channel for signalling and up to 30 B-channels for data transfer. In addition, the CM-PRI is prepared to work with BinTecs modem modules.

For the CM-PRI communication module, hardware revision 2.0 and newer are supported.

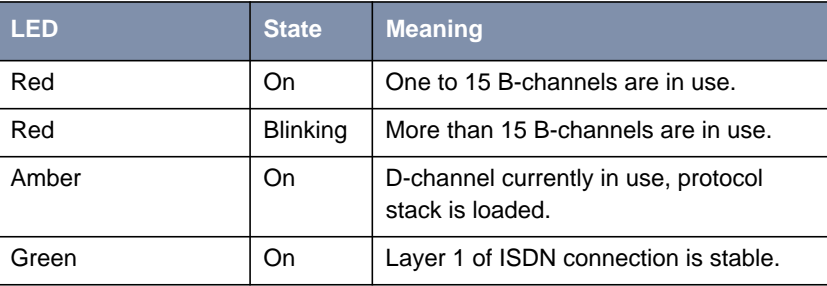

Status messages via LEDs (3 LEDs per interface):

Table 5-16: CM-PRI LED status messages

### <span id="page-85-0"></span>**5.7.5 CM-100BT LEDs**

The CM-100BT is a 10/100 Mbps Ethernet module. The back plane offers a twisted pair port for the attachment of a switch or hub using Category 5 STP cable.

Status messages via LEDs (3 LEDs per interface):

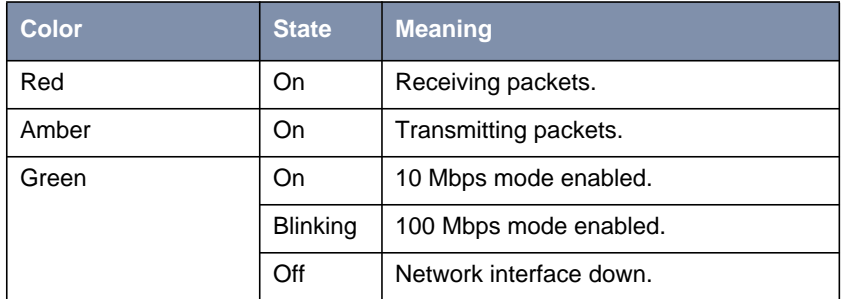

Table 5-17: CM-100BT LED status messages

## **5.8 X8E-DSP Specifications**

The expansion card X8E-DSP is a resource carrier card and allows you to equip **X8500** with the XT resource modules (see [chapter 5.9, page 89](#page-88-0)) e.g. for digital modems. In conjunction with e.g. X8E-4PRI, with X8E-DSP you can extend your WAN connections to up to 240 modem connections. Information on the installation can be found in the **X8500 Installation Guide Expansion Cards and Modules** shipped with the purchased expansion card.

**Diagram of X8E-DSP** This is what X8E-DSP looks like:

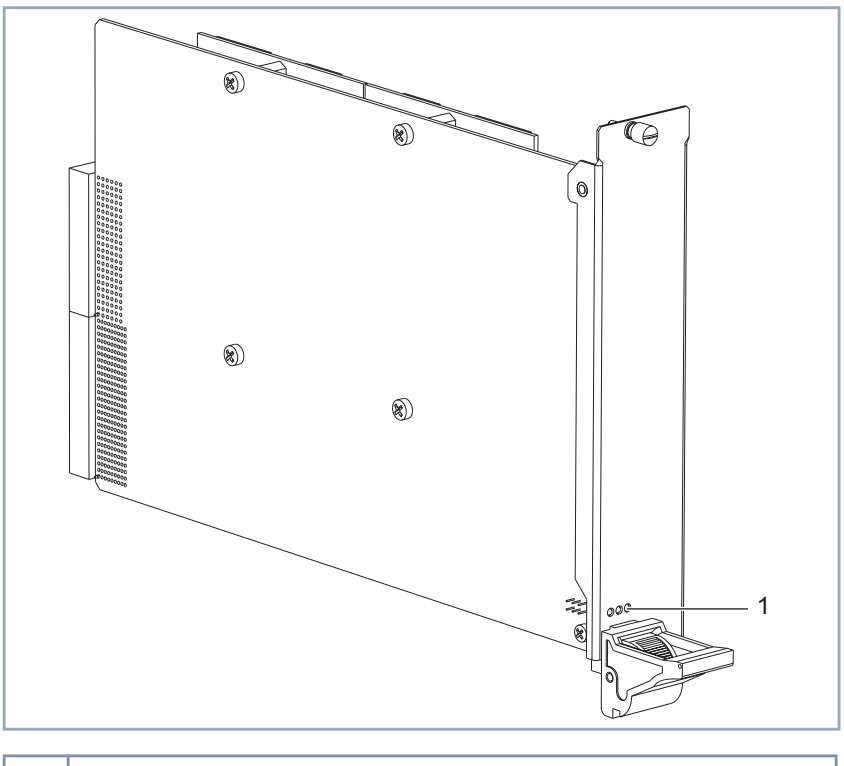

1 | Status LEDs (see [chapter 5.10, page 90\)](#page-89-0)

Table 5-18: X8E-DSP

### **Technical data** The following table lists the technical data of the X8E-DSP expansion card:

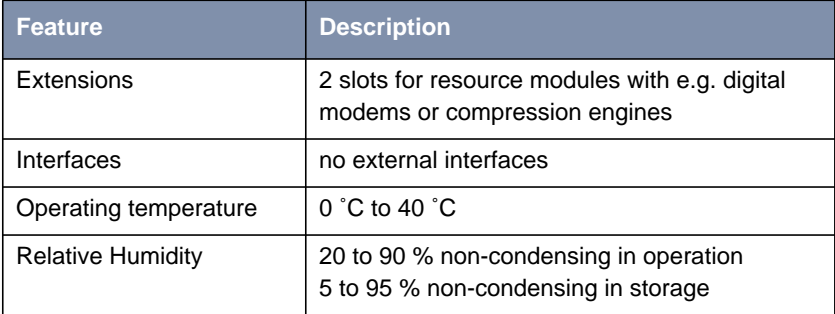

Table 5-19: Technical data X8E-DSP

## <span id="page-88-0"></span>**5.9 Resource Module Specifications**

The resource module XT-2SYNC can be mounted on a X8E-2SYNC expansion card. The module offers two X.21/V.35 interfaces.

The resource modules XT-S, XT-M, XT-2M, XT-L and XT-VPN can be mounted on a PRI/G.703 or X8E-DSP expansion card.

All resource modules (see [chapter 3.2.2, page 27\)](#page-26-0) have the following the ambient requirements:

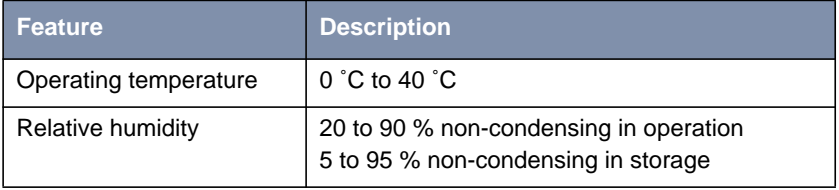

Figure 5-4: Ambient requirements of resource modules XT-S/M/2M/L/VPN/2SYNC

## **5.10 Status LEDs**

There are three status LEDs on the front panel of each expansion card (including the X8A-SYS system card) indicating the current status of the respective card. Each LED can convey different information according to which mode the expansion card is in.

The following modes are differentiated:

#### ■ Insertion

With insertion we mean the process of inserting, plugging and fastening an expansion card. While inserting the expansion card, the ejector switch is open. Once the expansion is fully inserted, the ejector switch is closed.

#### ■ Operation mode

The expansion cards are inserted, plugged and fastened. The ejector switch is closed.

■ Removal

With removal we mean the process of unfastening, unplugging and drawing an expansion card. The ejector switch is open.

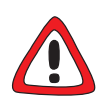

#### **Caution!**

Removing an expansion card while all three status LEDs are on can cause damage to the system!

► Do not remove any expansion card while all three status LEDS are on!

<span id="page-89-0"></span>

**Insertion** The following table lists the status messages the status LEDs show when you insert the card:

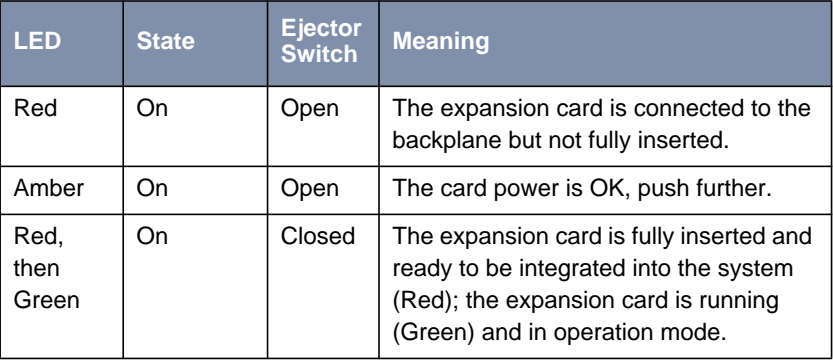

Table 5-20: LED status messages for expansion cards, insertion mode

**Operation mode** The following table lists the status messages the status LEDs show in operation mode:

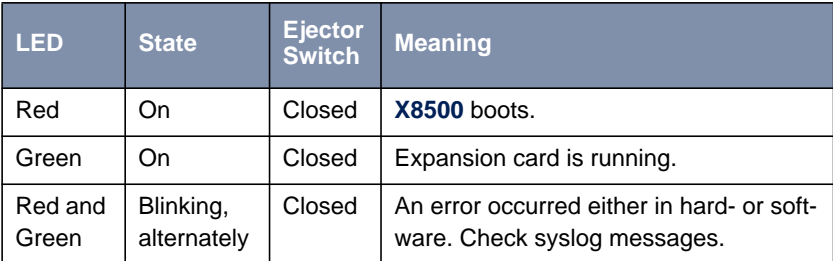

Table 5-21: LED status messages for expansion cards, operation mode

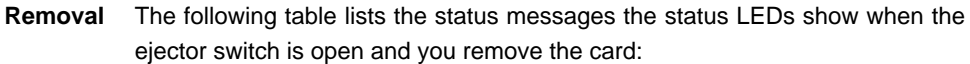

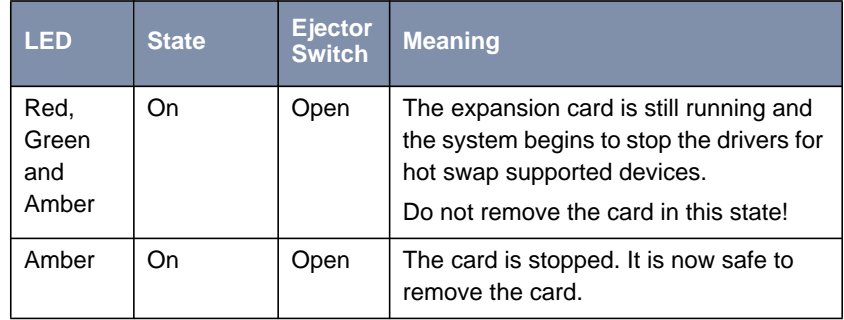

Table 5-22: LED status messages for expansion cards, removal mode

## **5.11 Interface Specifications**

This chapter covers the interface specifications of:

- Serial console (X8A-SYS), see chapter 5.11.1, page 93
- LAN interface, see [chapter 5.11.2, page 94](#page-93-0)
- ISDN BRI interface, see [chapter 5.11.3, page 94](#page-93-0)
- ISDN PRI/G.703 interface, see c[hapter 5.11.4, page 95](#page-94-0)
- X.21/V.35 interface, see [chapter 5.11.5, page 96](#page-95-0)

### **5.11.1 X8A-SYS – Serial Console Interface**

Pin assignment of serial console interface of the system board X8A-SYS (8-pole mini-DIN socket):

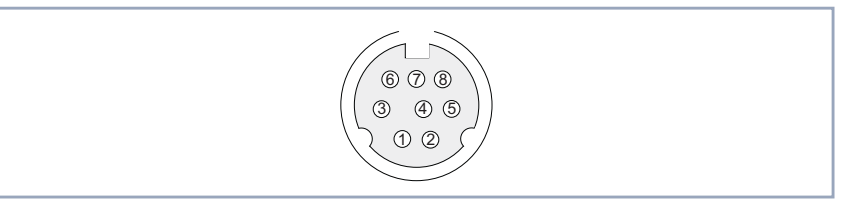

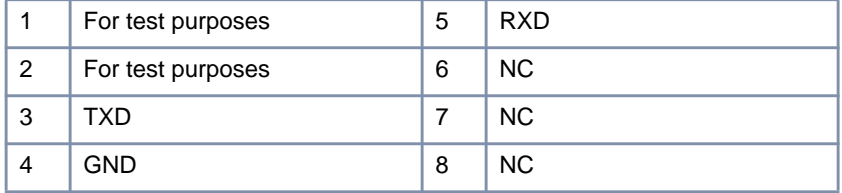

Figure 5-5: Serial console interface with pin assignment

### **5.11.2 LAN Interface for 10/100 Mbps**

<span id="page-93-0"></span>**Pin assignment** The LAN interfaces (RJ45 sockets) have the following pin assignment:

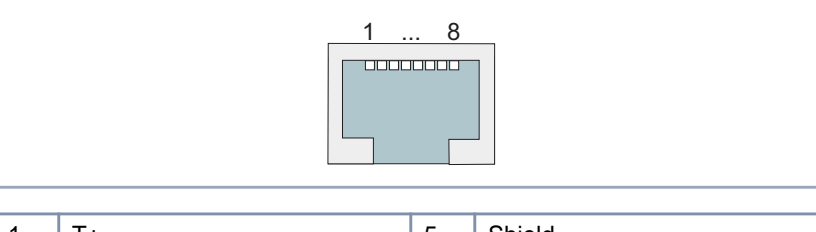

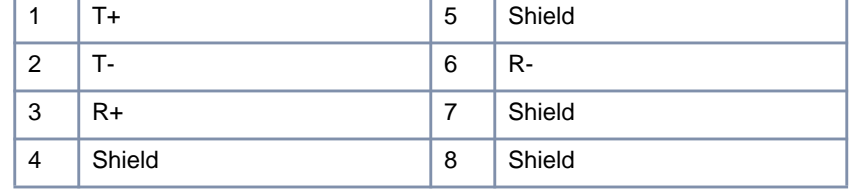

Figure 5-6: LAN interface (RJ45 socket) with pin assignment

### **5.11.3 ISDN BRI Interface**

**Pin assignment** The ISDN BRI interface (RJ45 socket) has the following pin assignment:

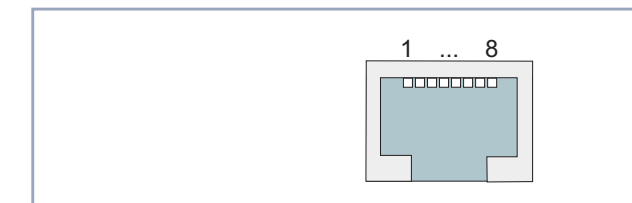

|                | <b>NC</b> | 5 | R-        |
|----------------|-----------|---|-----------|
| $\overline{2}$ | <b>NC</b> | 6 | т.        |
| -3             | $T +$     | 7 | <b>NC</b> |
| 4              | $R+$      | 8 | <b>NC</b> |

Figure 5-7: ISDN BRI interface (RJ45 socket) with pin assignment

### **5.11.4 PRI/G.703 – WAN Interface**

<span id="page-94-0"></span>**Pin assignment** Diagram of the ISDN PRI/G.703 interface:

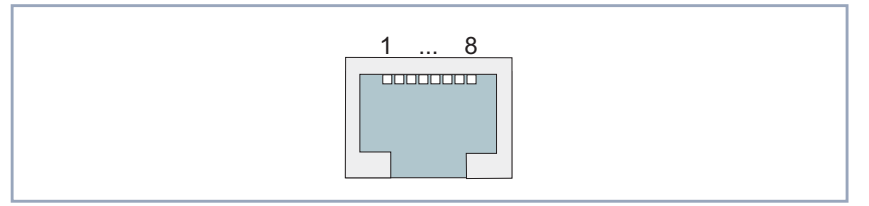

Figure 5-8: ISDN PRI/G.703 interface (RJ45 socket) of PRI/G.703 expansion card

The ISDN PRI/G.703 interfaces have the following pin assignment:

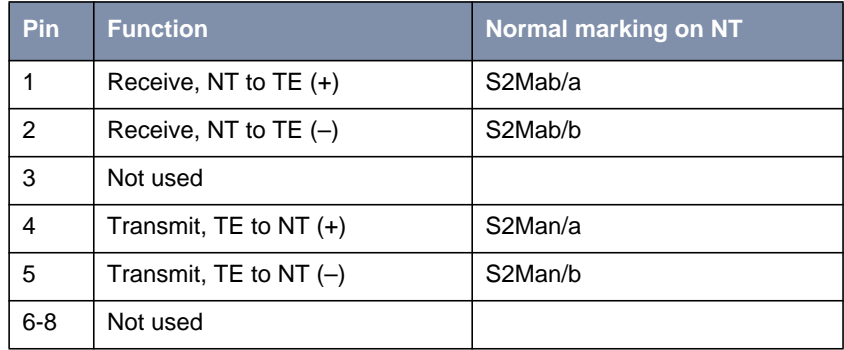

Table 5-23: ISDN PRI/G.703 interface (RJ45 socket)

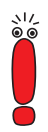

For the installation of an NT (Network Terminator) for the PMX, it is advisable to install an appropriate main-socket with the above mentioned pin assignments for send and receive lines.

This will allow for easy connection of the BRICK's PRI interface using the included cable. Additionally, note that for the NT, a separate voltage supply (60 V) needs to be installed. The company that installs your NT should be informed that this voltage supply needs to be installed separately and is not being provided for by the connected end devices (usually a PBX for  $S<sub>2M</sub>$  interfaces).

#### <span id="page-95-0"></span>**Special Note for NTs in Germany**

In Germany, the send lines (NT->TE) on the connector block are often marked with S2Mab (a and b), and the receive lines (TE->NT) with S2Man (a and b).

On the NT itself, there are usually several LEDs provided for displaying various status conditions. The following indicators and their meanings seem to be somewhat standardized. In doubt, please refer to the operators manual for your NT:

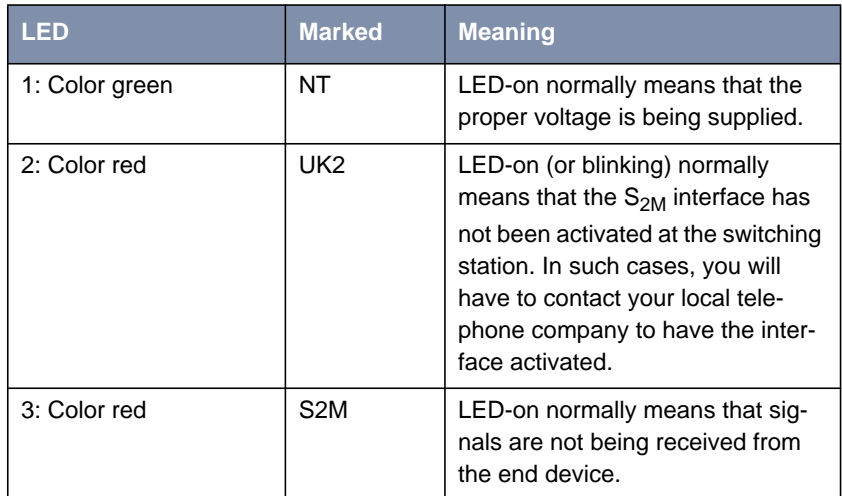

Table 5-24: NT LEDs and status conditions

### **5.11.5 X.21/V.35 – Serial WAN Interface**

The serial port for X.21/V.35 can be used as the following types of interface:

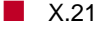

■ V.35

You can choose the setting of the field **Connector** in the Setup Tool (see **Software Configuration Guide**) manually so that **X8500** can be operated in both DCE and DTE Mode.

The cables to be used are not supplied with **X8500**, but can be ordered from your dealer.

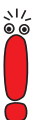

We recommend you use original BinTec cables, which you can buy from your dealer.

The use of other cables may cause damage to your equipment and invalidates the guarantee!

**Plugs** The plugs generally used to connect **X8500** to X.21 and V.35 devices:

- "DB-15 Plug for X.21", page 97
- ["M34 Plug for V.35", page 98](#page-97-0)
- **Socket** The socket provided as connector to **X8500** is described in ["26-Pole Mini Delta](#page-98-0) [Ribbon Socket for X.21 and V.35", page 99.](#page-98-0)

#### **DB-15 Plug for X.21**

**DB-15 plug for X.21** A DB-15 plug to ISO 4903 is normally used for an X.21 interface:

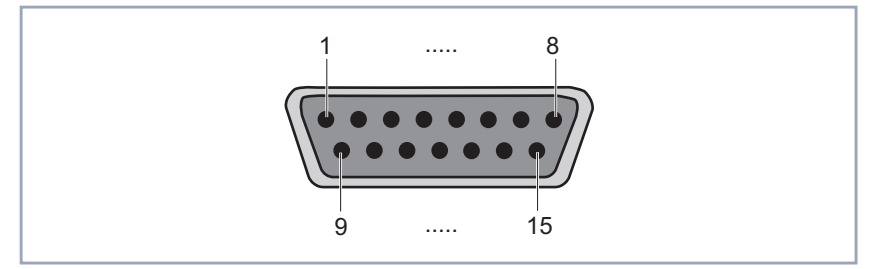

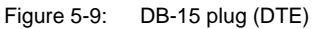

**Pin assignment for DB-15 plug**

The DB-15 plug (DTE) has the following pin assignment:

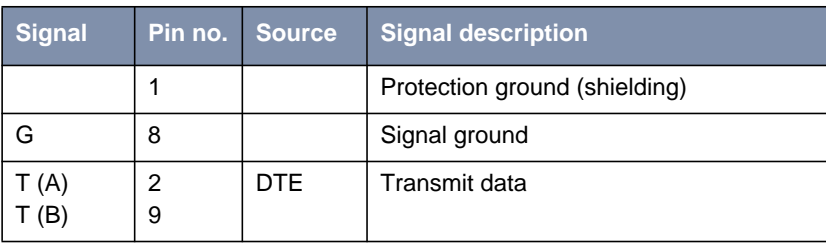

<span id="page-97-0"></span>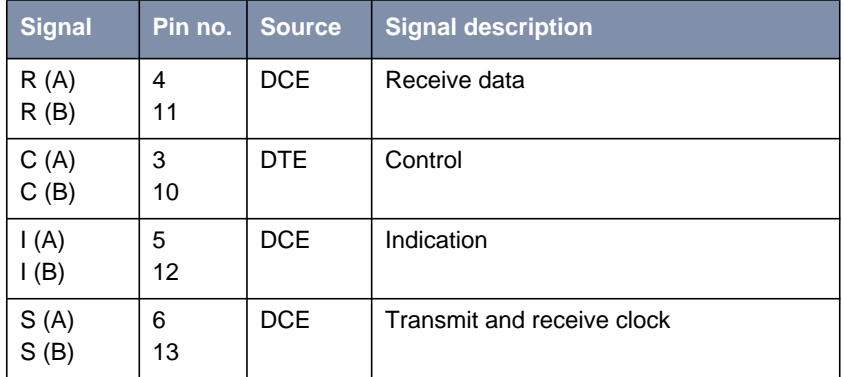

Table 5-25: Pin assignment of DB-15 plug for X.21 (ISO 4903)

### **M34 Plug for V.35**

**M34 plug for V.35** An M34 plug to ISO 2593 is normally used for a V.35 interface:

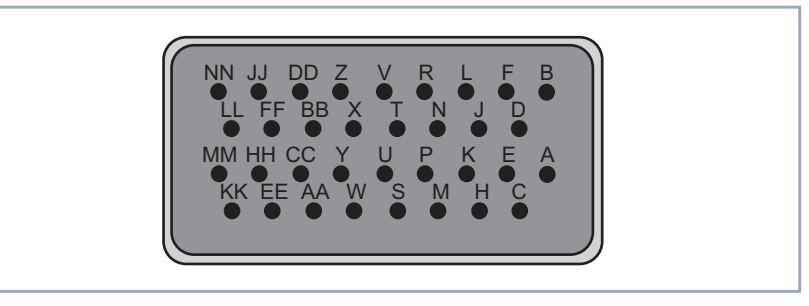

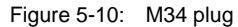

**Pin assignment of M34**

The M34 plug has the following pin assignment:

**plug**

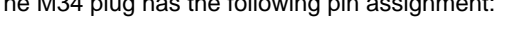

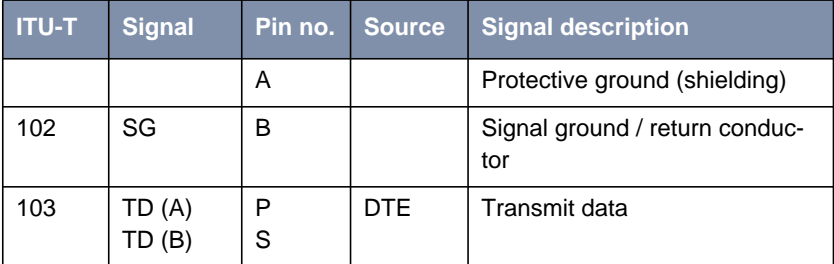

<span id="page-98-0"></span>

| <b>ITU-T</b> | <b>Signal</b>    | Pin no. | <b>Source</b> | <b>Signal description</b>                                |
|--------------|------------------|---------|---------------|----------------------------------------------------------|
| 104          | RD (A)<br>RD (B) | R<br>т  | <b>DCE</b>    | Receive data                                             |
| 105          | RTS.             | C       | DTE.          | <b>Request To Send</b>                                   |
| 106          | CTS              | D       | <b>DCE</b>    | Clear To Send                                            |
| 107          | DSR              | E       | <b>DCE</b>    | Data Set Ready                                           |
| 108          | DTR.             | H       | <b>DTE</b>    | Data Terminal Ready                                      |
| 109          | DCD              | F       | <b>DCE</b>    | Data Carrier Detect                                      |
| 113          | TxC(A)<br>TxC(B) | U<br>W  | <b>DTE</b>    | Transmit clock – used in special<br>cases instead of 114 |
| 114          | TxC(A)<br>TxC(B) | Y<br>AA | <b>DCE</b>    | <b>Transmit clock</b>                                    |
| 115          | RxC(A)<br>RxC(B) | V<br>X  | <b>DCE</b>    | Receive clock                                            |

Table 5-26: Pin assignment of M34 plug for V.35 (ISO 2593)

#### **Mini Delta ribbon socket for X.21 and V.35**

### **26-Pole Mini Delta Ribbon Socket for X.21 and V.35**

The serial X.21/V.35 interface is implemented using a 26-pole mini Delta ribbon socket. The interface can be used for X.21 or V.35, depending on the setting of the field **Interface Type**.

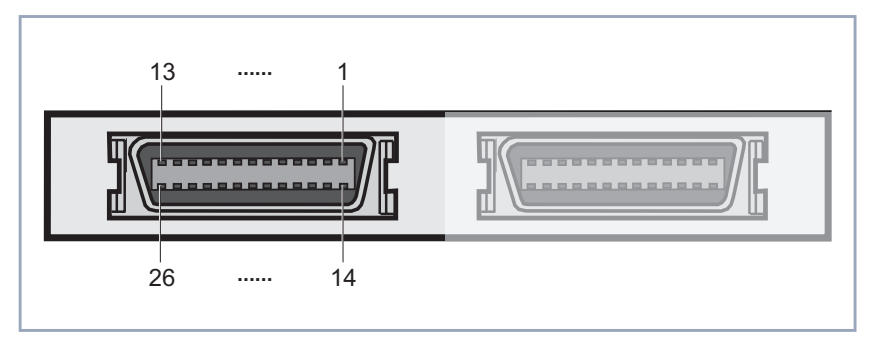

Figure 5-11: 26-pole mini Delta ribbon socket

#### **Pin assignment of mini Delta ribbon socket**

The 26-pole mini Delta ribbon socket has the following pin assignment:

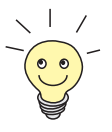

The highlighted pin assignments given in [table 5-27, page 101](#page-100-0) are recommendations only. Those cable types are not supplied with **X8500** and cannot be ordered from BinTec.

Your BinTec vendor can supply you with the cable types X.21 (DB-15) DTE and V.35 (M34) DTE.

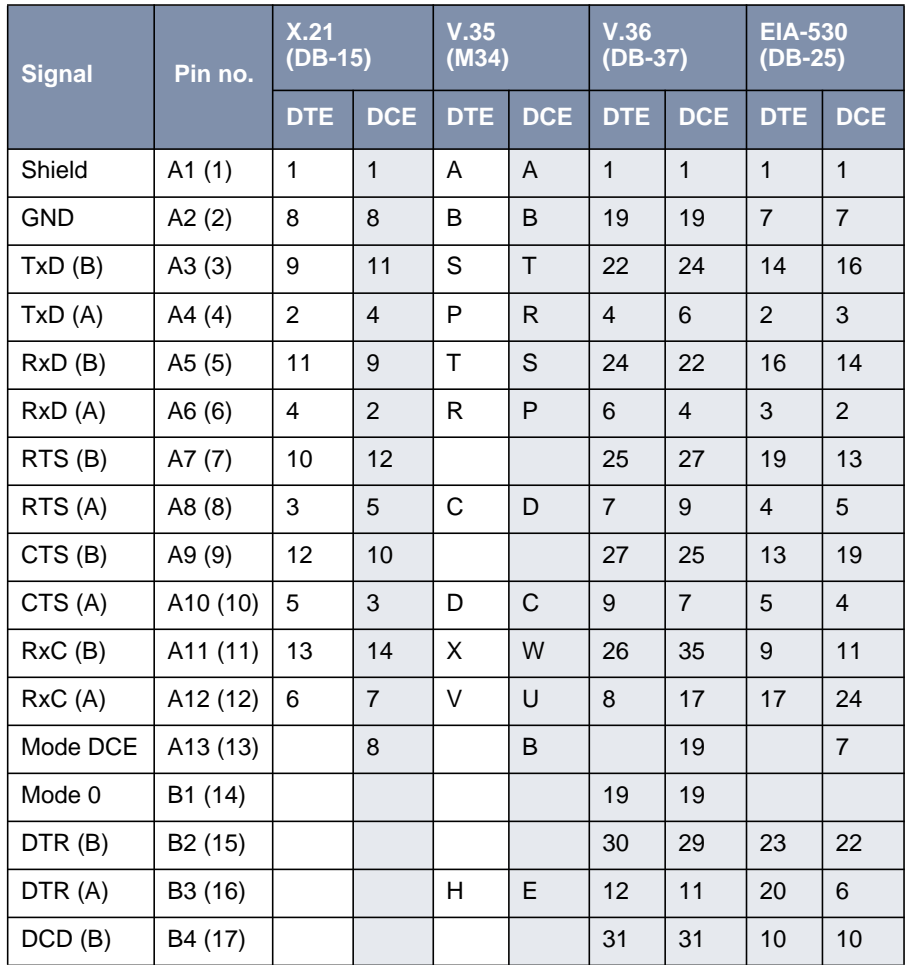

<span id="page-100-0"></span>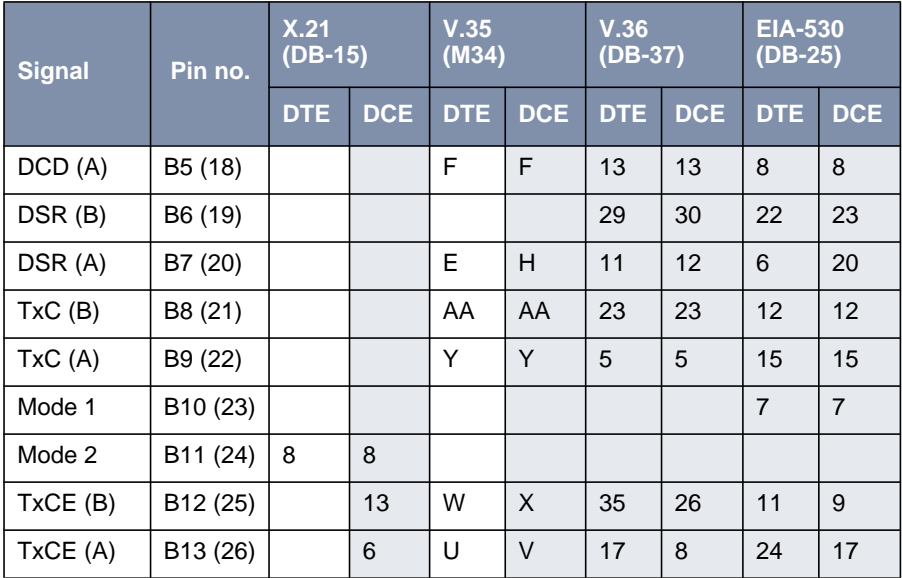

Table 5-27: Pin assignment of 26-pole mini Delta ribbon socket

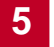

## <span id="page-102-0"></span>**6 General Safety Precautions in German**

#### **Allgemeine Sicherheitshinweise in deutsch**

In den nachfolgenden Abschnitten finden Sie Sicherheitshinweise, die Sie beim Umgang mit Ihrem Gerät unbedingt beachten müssen.

#### **Transport und Lagerung** Transportieren und lagern Sie X8500 nur in der Originalverpackung oder in einer anderen geeigneten Verpackung, die Schutz gegen Stoß und Schlag gewährt.

#### **Aufstellen und in Betrieb nehmen** Beachten Sie vor dem Aufstellen und Betrieb von X8500 die Hinweise für die Umgebungsbedingungen (vgl. Technische Daten).

Beachten Sie bei der Installation externer ISDN-Basisanschlüsse die jeweils gültigen Rahmenbedingungen Ihres Landes. Gegebenenfalls ist ein Techniker erforderlich, der über die entsprechende Zulassung verfügt. Informieren Sie sich über die Besonderheiten nationaler Verordnungen und beachten Sie deren rechtliche Grundlagen bei der Installation.

- Elektrostatische Aufladungen können zu Geräteschäden führen. Tragen Sie daher eine geerdete Manschette um das Handgelenk oder berühren Sie eine geerdete Fläche, bevor Sie Buchsen oder Erweiterungskarten von **X8500** berühren. Berühren Sie die Erweiterungskarten grundsätzlich nur an den Rändern und fassen Sie nicht auf Bauteile oder Leiterbahnen.
- Halten Sie nicht benutzte Erweiterungssteckplätze mit der Blindabdeckung verschlossen, um elektromagnetische Störung zu vermeiden.
- Wenn das Gerät aus kalter Umgebung in den Betriebsraum gebracht wird, kann Betauung sowohl am Geräteäußeren als auch im Geräteinneren auftreten. Warten Sie, bis Ihr Gerät temperaturangeglichen und absolut trokken ist, bevor Sie es in Betrieb nehmen. Beachten Sie die Umweltbedingungen in den Technischen Daten.
- Öffnen Sie nicht das Netzteil, da sonst Lebensgefahr durch einen Stromschlag besteht. Bei Öffnen des Netzteils erlöschen außerdem die Gerätegarantie und die Produkthaftung.
- Achten Sie darauf, daß die für das Netzteil angegebenen Anschlußwerte eingehalten werden.
- **X8500** darf nur eingeschaltet werden, wenn das Netzteil vollständig eingesteckt und komplett verschraubt wurde. Hierdurch wird die zuverlässige Schutzerdung des Gehäuses sichergestellt.
- Das Netzkabel darf nur an ein vollständig eingestecktes und verschraubtes Netzteil angeschlossen werden.
- Prüfen Sie, ob die örtliche Netzspannung mit den Nennspannungen des Netzteils übereinstimmt. Das **X8500**-Netzteil X8A-PS darf nur unter folgenden Bedingungen betrieben werden:
	- 100 240 VAC
	- 50/60 Hz
	- max.  $3 \text{ A}$
- Schließen Sie das Gerät nur an eine vorschriftsmäßig geerdete Schutzkontakt-Steckdose an (das Gerät ist mit einer sicherheitsgeprüften Netzleitung ausgerüstet).
- Stellen Sie sicher, daß die Schutzkontakt-Steckdose der Installation frei zugänglich ist.
- Beachten Sie beim Verkabeln die Reihenfolge, wie im Handbuch beschrieben. Verwenden Sie nur Kabel, die den Spezifikationen in diesem Handbuch genügen oder original mitgeliefert wurden. Falls Sie andere Kabel verwenden, übernimmt BinTec Communications AG für auftretende Schäden oder Beeinträchtigung der Funktionalität keine Haftung. Die Gerätegarantie erlischt in diesen Fällen.
- Beachten Sie beim Anschluß des Geräts die Hinweise im Handbuch.
- Verlegen Sie Leitungen so, daß sie keine Gefahrenquelle (Stolpergefahr) bilden und nicht beschädigt werden.
- Schließen Sie Datenübertragungsleitungen während eines Gewitters weder an noch ziehen Sie sie ab oder berühren Sie diese.
- Schließen Sie an X8500 nur Endgeräte an, die den allgemeinen Sicherheitsanforderungen für Kommunikationsgeräte ensprechen. Endgeräte mit einer Zulassung durch das CETECON (ehemals BZT) entsprechen diesen

Anforderungen. ISDN-Endgeräte, die an **X8500** angeschlossen werden, müssen für das Euro-ISDN (DSS1) zugelassen sein.

### **Bestimmungsgemäße Verwendung, Betrieb**

■ **X8500** baut in Abhängigkeit von der Systemkonfiguration WAN-Verbindungen auf. Um ungewollte Gebühren zu vermeiden, sollten Sie das Produkt unbedingt überwachen.

- Die Umgebungstemperatur sollte 40°C nicht übersteigen. Vermeiden Sie direkte Sonneneinstrahlung.
- Achten Sie darauf, daß keine Gegenstände (z. B. Büroklammern) oder Flüssigkeiten ins Innere des Geräts gelangen (elektrischer Schlag, Kurzschluß). Achten Sie auf ausreichende Kühlung.
- Unterbrechen Sie in Notfällen (z. B. beschädigtes Gehäuse oder Bedienelement, Eindringen von Flüssigkeit oder Fremdkörpern) sofort die Stromversorgung und verständigen Sie den Service.
- **Reinigung und Reparatur** Das Gerät darf auf keinen Fall naß gereinigt werden. Durch eindringendes Wasser können erhebliche Gefahren für den Benutzer (z. B. Stromschlag) und erhebliche Schäden am Gerät entstehen.
	- Niemals Scheuermittel, alkalische Reinigungsmittel, scharfe oder scheuernde Hilfsmittel benutzen.

**BinTec Communications AG** 

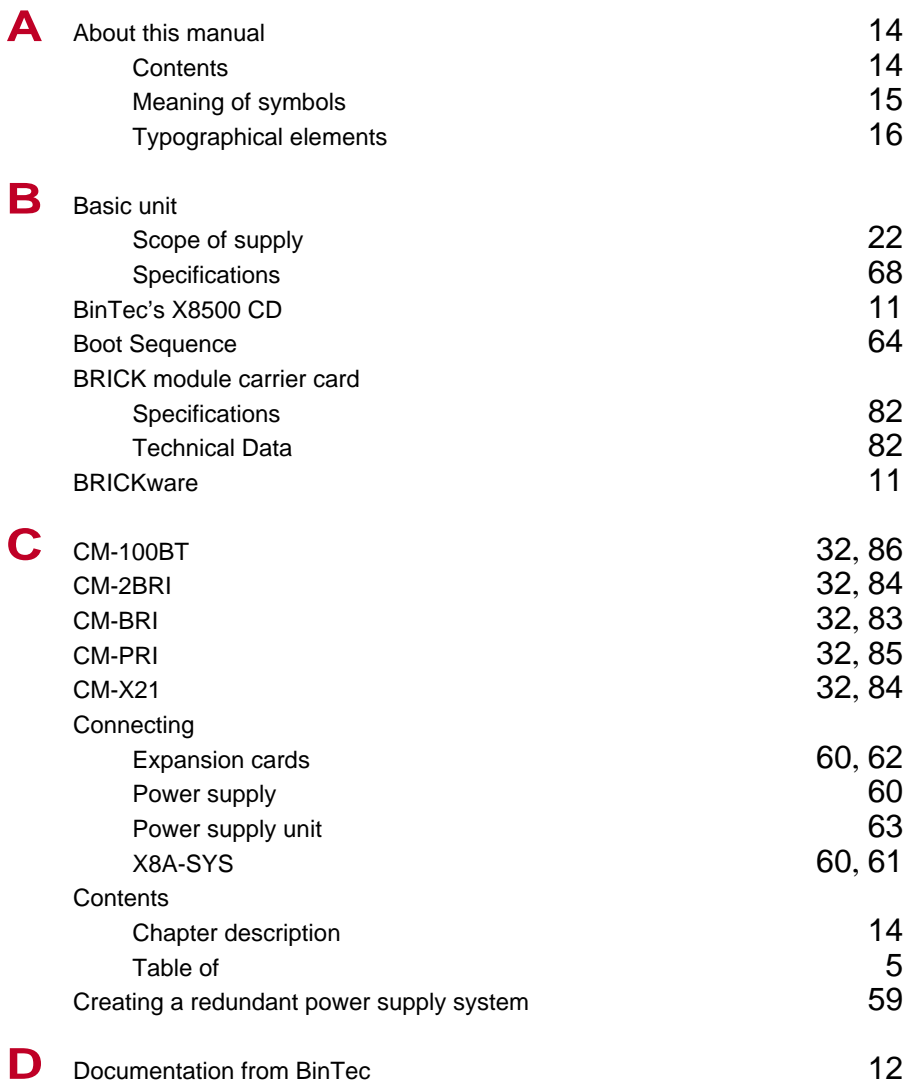

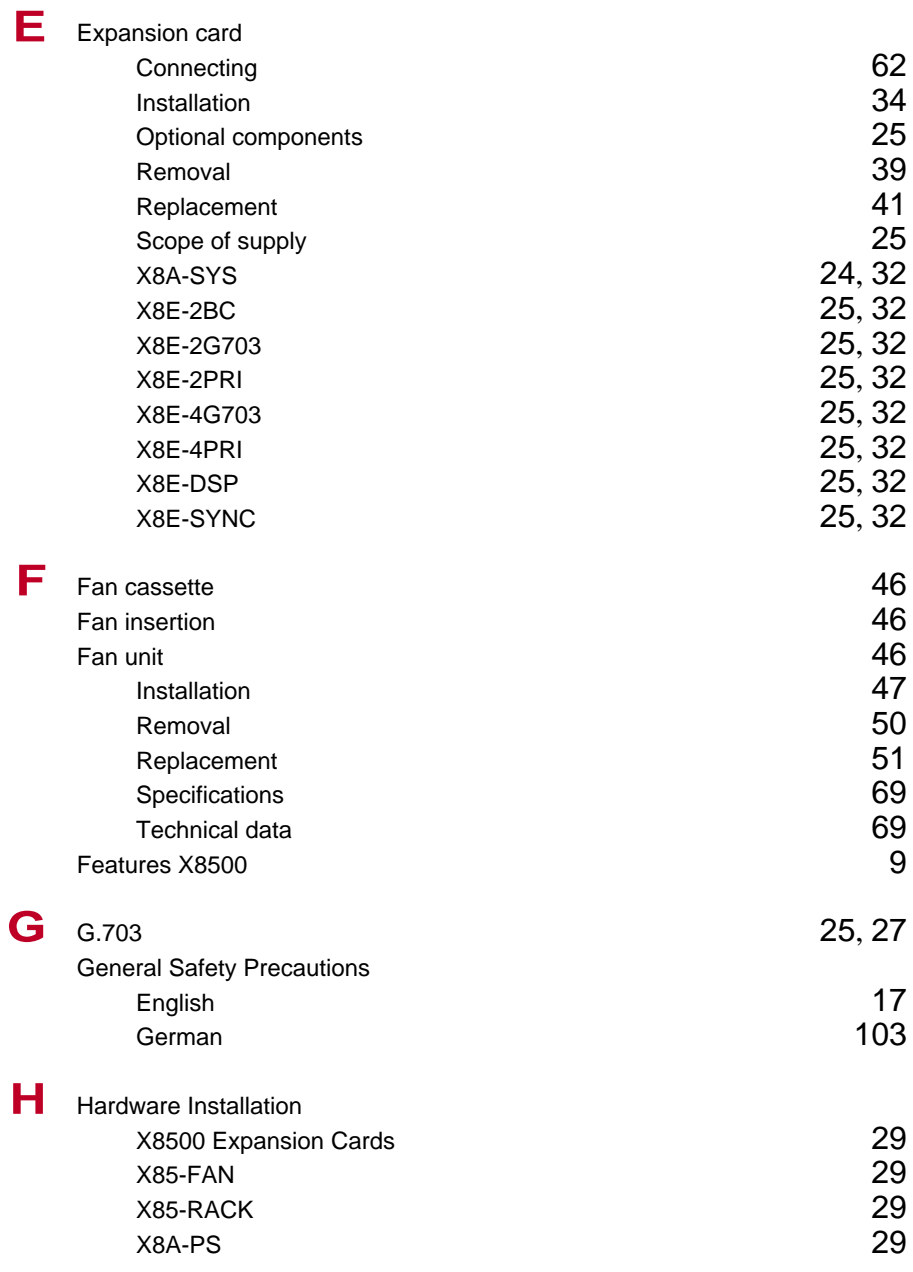
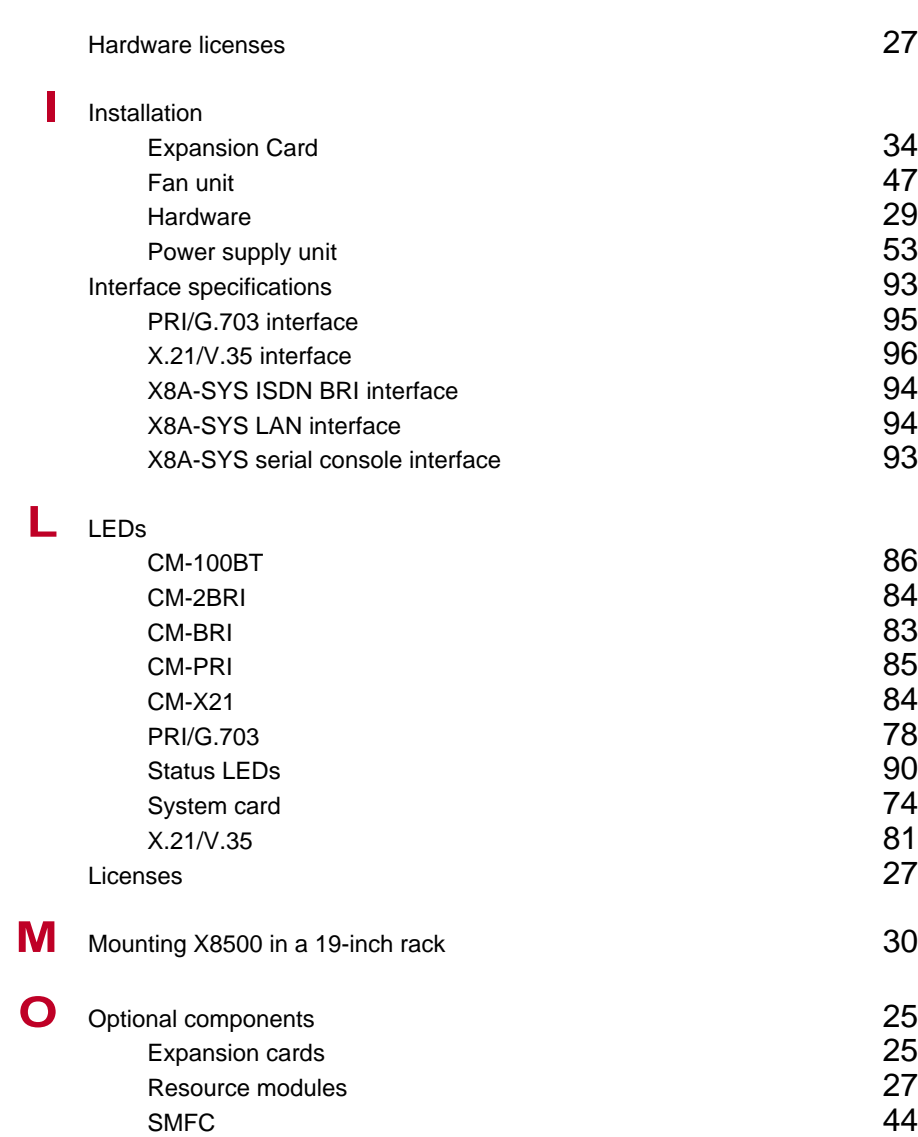

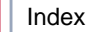

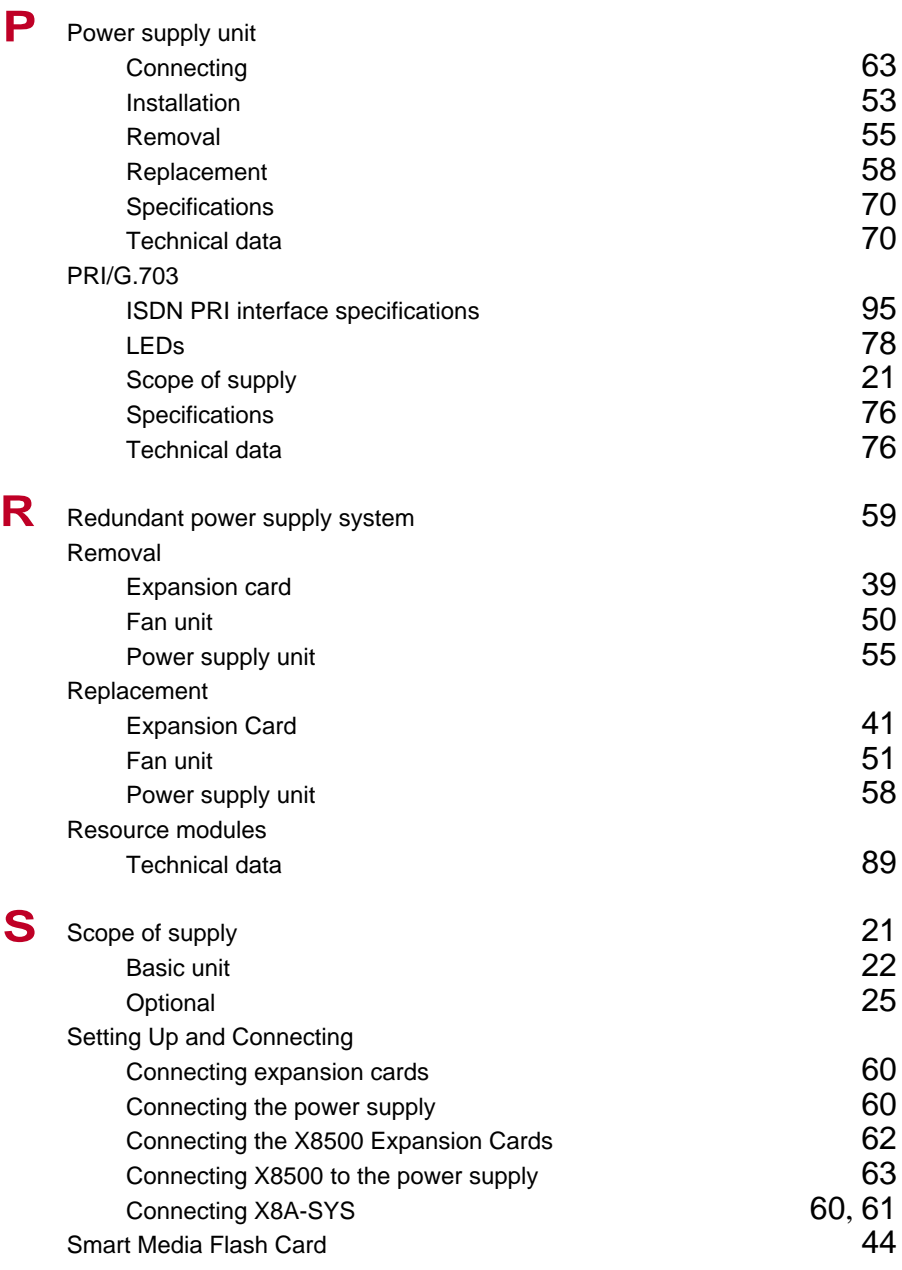

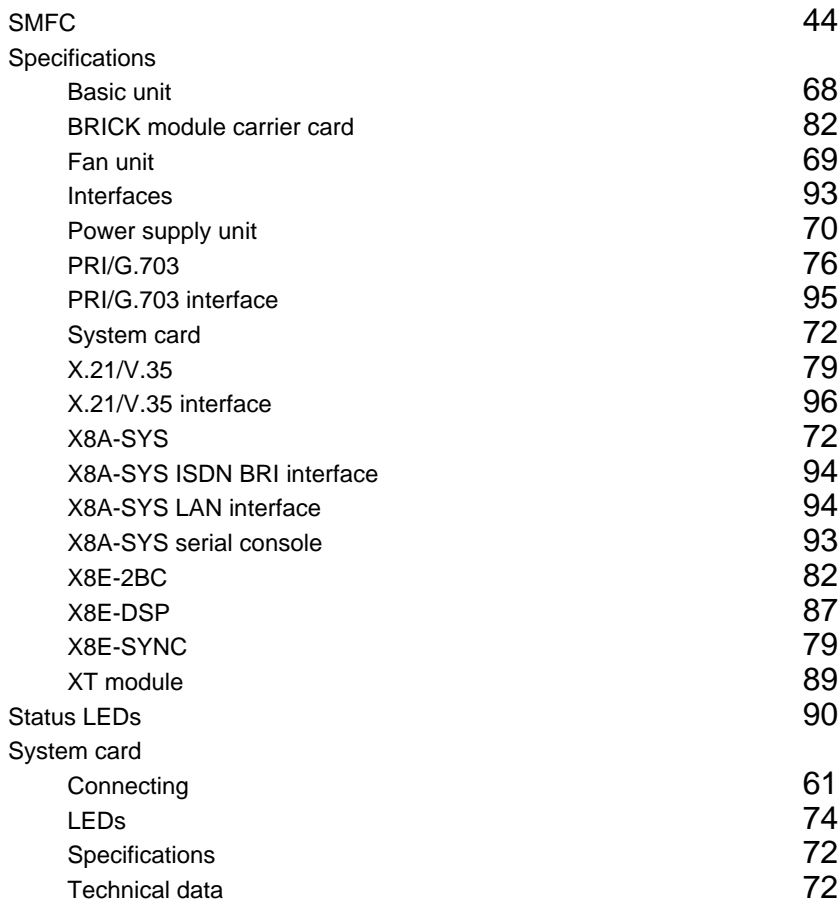

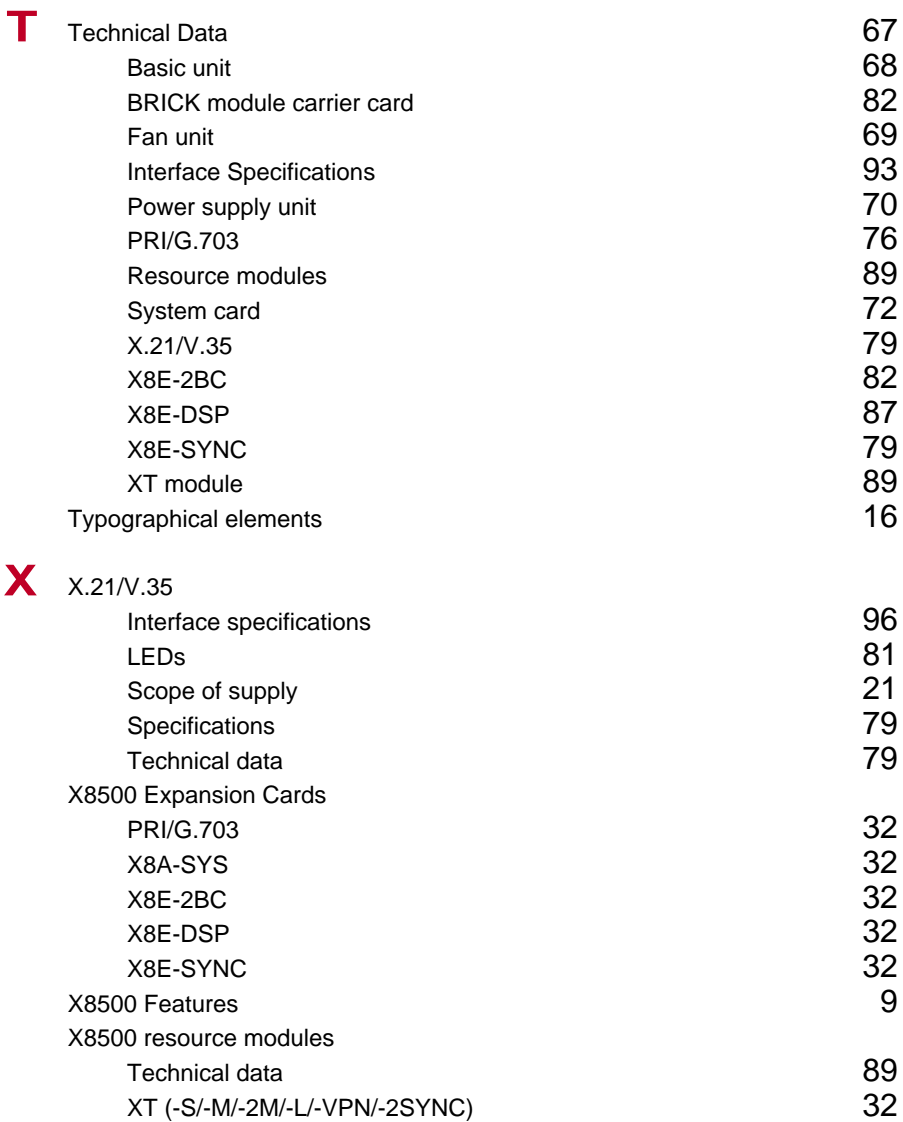

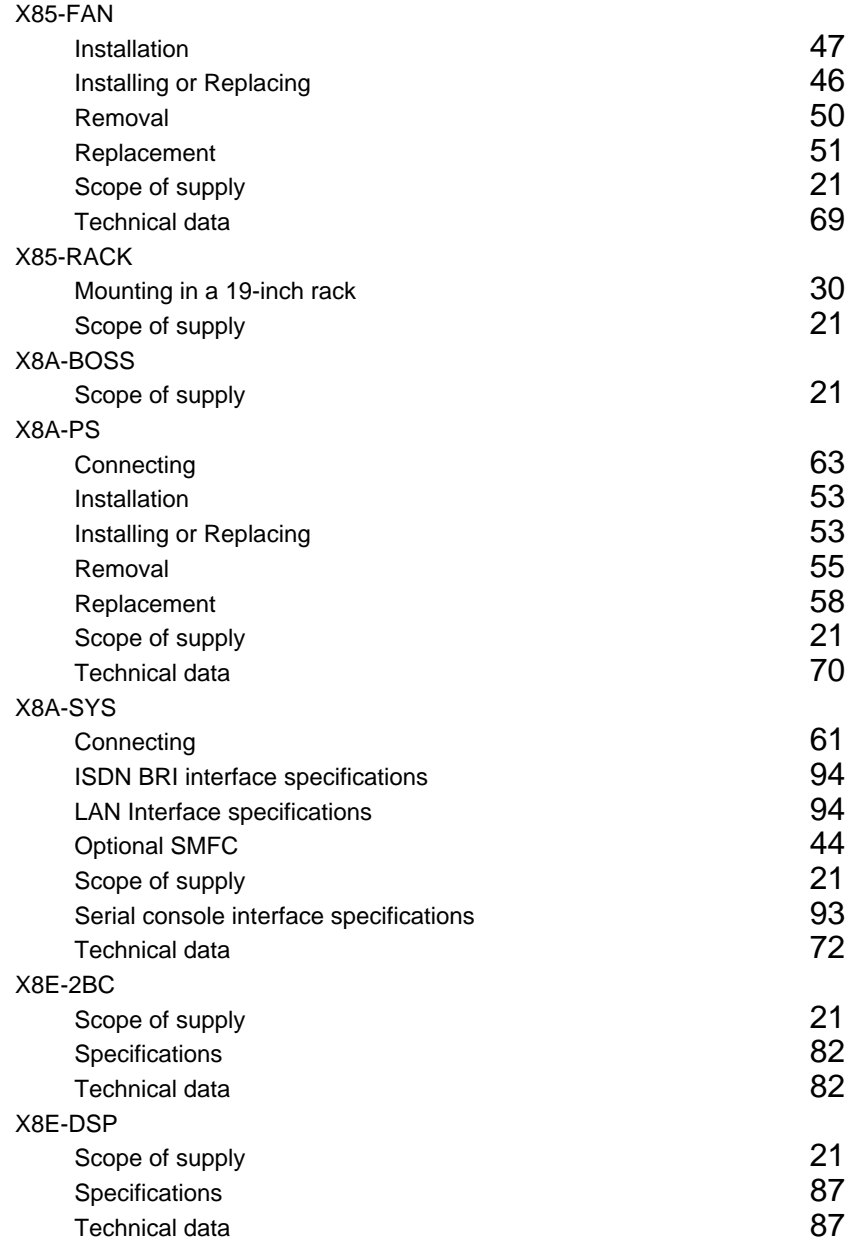

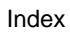

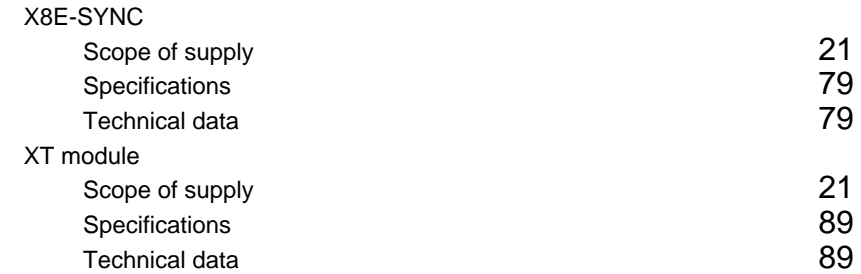